# SIEMENS

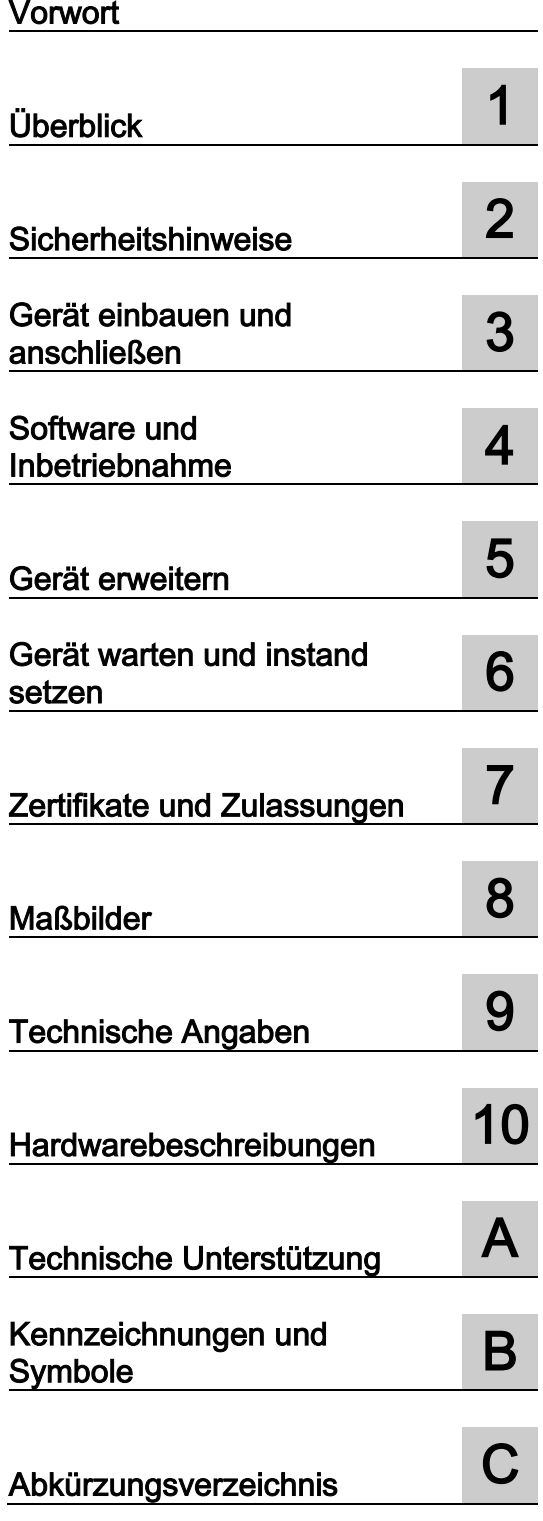

# SIMATIC IOT SIMATIC IOT2050

Betriebsanleitung

# Rechtliche Hinweise

# **Warnhinweiskonzept**

Dieses Handbuch enthält Hinweise, die Sie zu Ihrer persönlichen Sicherheit sowie zur Vermeidung von Sachschäden beachten müssen. Die Hinweise zu Ihrer persönlichen Sicherheit sind durch ein Warndreieck hervorgehoben, Hinweise zu alleinigen Sachschäden stehen ohne Warndreieck. Je nach Gefährdungsstufe werden die Warnhinweise in abnehmender Reihenfolge wie folgt dargestellt.

# GEFAHR

bedeutet, dass Tod oder schwere Körperverletzung eintreten wird, wenn die entsprechenden Vorsichtsmaßnahmen nicht getroffen werden.

# WARNUNG

bedeutet, dass Tod oder schwere Körperverletzung eintreten kann, wenn die entsprechenden Vorsichtsmaßnahmen nicht getroffen werden.

# **NVORSICHT**

bedeutet, dass eine leichte Körperverletzung eintreten kann, wenn die entsprechenden Vorsichtsmaßnahmen nicht getroffen werden.

## ACHTUNG

bedeutet, dass Sachschaden eintreten kann, wenn die entsprechenden Vorsichtsmaßnahmen nicht getroffen werden.

Beim Auftreten mehrerer Gefährdungsstufen wird immer der Warnhinweis zur jeweils höchsten Stufe verwendet. Wenn in einem Warnhinweis mit dem Warndreieck vor Personenschäden gewarnt wird, dann kann im selben Warnhinweis zusätzlich eine Warnung vor Sachschäden angefügt sein.

#### Qualifiziertes Personal

Das zu dieser Dokumentation zugehörige Produkt/System darf nur von für die jeweilige Aufgabenstellung qualifiziertem Personal gehandhabt werden unter Beachtung der für die jeweilige Aufgabenstellung zugehörigen Dokumentation, insbesondere der darin enthaltenen Sicherheits- und Warnhinweise. Qualifiziertes Personal ist auf Grund seiner Ausbildung und Erfahrung befähigt, im Umgang mit diesen Produkten/Systemen Risiken zu erkennen und mögliche Gefährdungen zu vermeiden.

#### Bestimmungsgemäßer Gebrauch von Siemens-Produkten

Beachten Sie Folgendes:

#### WARNUNG

Siemens-Produkte dürfen nur für die im Katalog und in der zugehörigen technischen Dokumentation vorgesehenen Einsatzfälle verwendet werden. Falls Fremdprodukte und -komponenten zum Einsatz kommen, müssen diese von Siemens empfohlen bzw. zugelassen sein. Der einwandfreie und sichere Betrieb der Produkte setzt sachgemäßen Transport, sachgemäße Lagerung, Aufstellung, Montage, Installation, Inbetriebnahme, Bedienung und Instandhaltung voraus. Die zulässigen Umgebungsbedingungen müssen eingehalten werden. Hinweise in den zugehörigen Dokumentationen müssen beachtet werden.

#### Marken

Alle mit dem Schutzrechtsvermerk ® gekennzeichneten Bezeichnungen sind eingetragene Marken der Siemens AG. Die übrigen Bezeichnungen in dieser Schrift können Marken sein, deren Benutzung durch Dritte für deren Zwecke die Rechte der Inhaber verletzen kann.

## Haftungsausschluss

Wir haben den Inhalt der Druckschrift auf Übereinstimmung mit der beschriebenen Hard- und Software geprüft. Dennoch können Abweichungen nicht ausgeschlossen werden, so dass wir für die vollständige Übereinstimmung keine Gewähr übernehmen. Die Angaben in dieser Druckschrift werden regelmäßig überprüft, notwendige Korrekturen sind in den nachfolgenden Auflagen enthalten.

A5E40932611-AA Ⓟ 04/2020 Änderungen vorbehalten

# <span id="page-2-0"></span>Vorwort

Diese Betriebsanleitung enthält alle Informationen, die Sie zur Inbetriebnahme und Nutzung eines Gerätes der SIMATIC IOT2000-Familie benötigen.

Sie richtet sich an das Programmier- und Prüfpersonal, das das Gerät in Betrieb nimmt und es mit anderen Einheiten (Automatisierungssysteme, Programmiergeräte) verbindet, sowie an das Service- und Wartungspersonal, das für die Installation von Erweiterungen oder die Durchführung von Störungs- oder Fehleranalysen zuständig ist.

## Erforderliche Grundkenntnisse

Kenntnisse in den Bereichen Personalcomputer, Betriebssysteme und Programmierung werden zum Verständnis des vorliegenden Handbuchs vorausgesetzt. Allgemeine Kenntnisse auf dem Gebiet der Automatisierungs-, Steuerungs- und Regelungstechnik werden empfohlen.

## Geltungsbereich dieses Dokuments

Diese Betriebsanleitung gilt für die IOT2050-Geräte der Gerätefamilie SIMATIC IOT2000.

- 6ES7647-0BA00-0YA2
- 6ES7647-0BA00-1YA2

#### Geltungsbereich dieser Dokumentation

Die Gerätedokumentation beinhaltet:

- Produktinformationen, z.B. "Wichtige Hinweise zu Ihrem Gerät"
- Quick Install Guide SIMATIC IOT2050
- SIMATIC IOT2050 Betriebsanleitung in Deutsch, Englisch und Chinesisch

# Konventionen

Folgende Oberbegriffe werden in der vorliegenden Dokumentation verwendet:

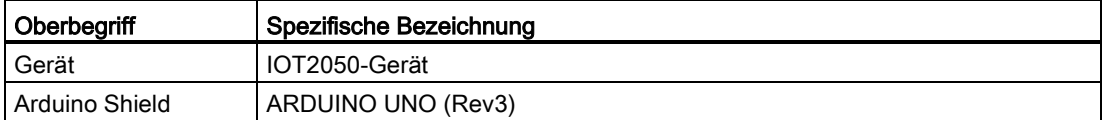

# Abbildungen

Dieses Handbuch enthält Abbildungen der beschriebenen Geräte. Das gelieferte Gerät kann im Detail möglicherweise von den Abbildungen abweichen. In einigen Abbildungen wird ein Gerät stellvertretend für alle Geräte verwendet.

# Versionen

Folgende Ausgaben der vorliegenden Betriebsanleitung wurden bereits veröffentlicht:

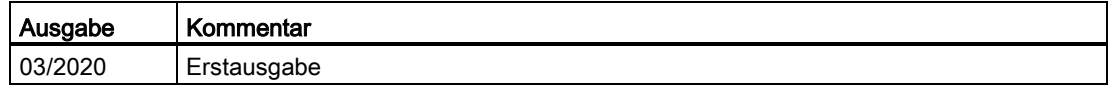

# Security-Hinweise

Siemens bietet Produkte und Lösungen mit Industrial Security-Funktionen an, die den sicheren Betrieb von Anlagen, Systemen, Maschinen und Netzwerken unterstützen.

Um Anlagen, Systeme, Maschinen und Netzwerke gegen Cyber-Bedrohungen zu sichern, ist es erforderlich, ein ganzheitliches Industrial Security-Konzept zu implementieren (und kontinuierlich aufrechtzuerhalten), das dem aktuellen Stand der Technik entspricht. Die Produkte und Lösungen von Siemens formen einen Bestandteil eines solchen Konzepts.

Die Kunden sind dafür verantwortlich, unbefugten Zugriff auf ihre Anlagen, Systeme, Maschinen und Netzwerke zu verhindern. Diese Systeme, Maschinen und Komponenten sollten nur mit dem Unternehmensnetzwerk oder dem Internet verbunden werden, wenn und soweit dies notwendig ist und nur wenn entsprechende Schutzmaßnahmen (z. B. Firewalls und/oder Netzwerksegmentierung) ergriffen wurden.

Weiterführende Informationen zu möglichen Schutzmaßnahmen im Bereich Industrial Security finden Sie unter [\(https://www.siemens.com/industrialsecurity\)](https://www.siemens.com/industrialsecurity).

Die Produkte und Lösungen von Siemens werden ständig weiterentwickelt, um sie noch sicherer zu machen. Siemens empfiehlt ausdrücklich, Produkt-Updates anzuwenden, sobald sie zur Verfügung stehen und immer nur die aktuellen Produktversionen zu verwenden. Die Verwendung veralteter oder nicht mehr unterstützter Versionen kann das Risiko von Cyber-Bedrohungen erhöhen.

Um stets über Produkt-Updates informiert zu sein, abonnieren Sie den Siemens Industrial Security RSS Feed unter [\(https://www.siemens.com/industrialsecurity\)](https://www.siemens.com/industrialsecurity).

# Inhaltsverzeichnis

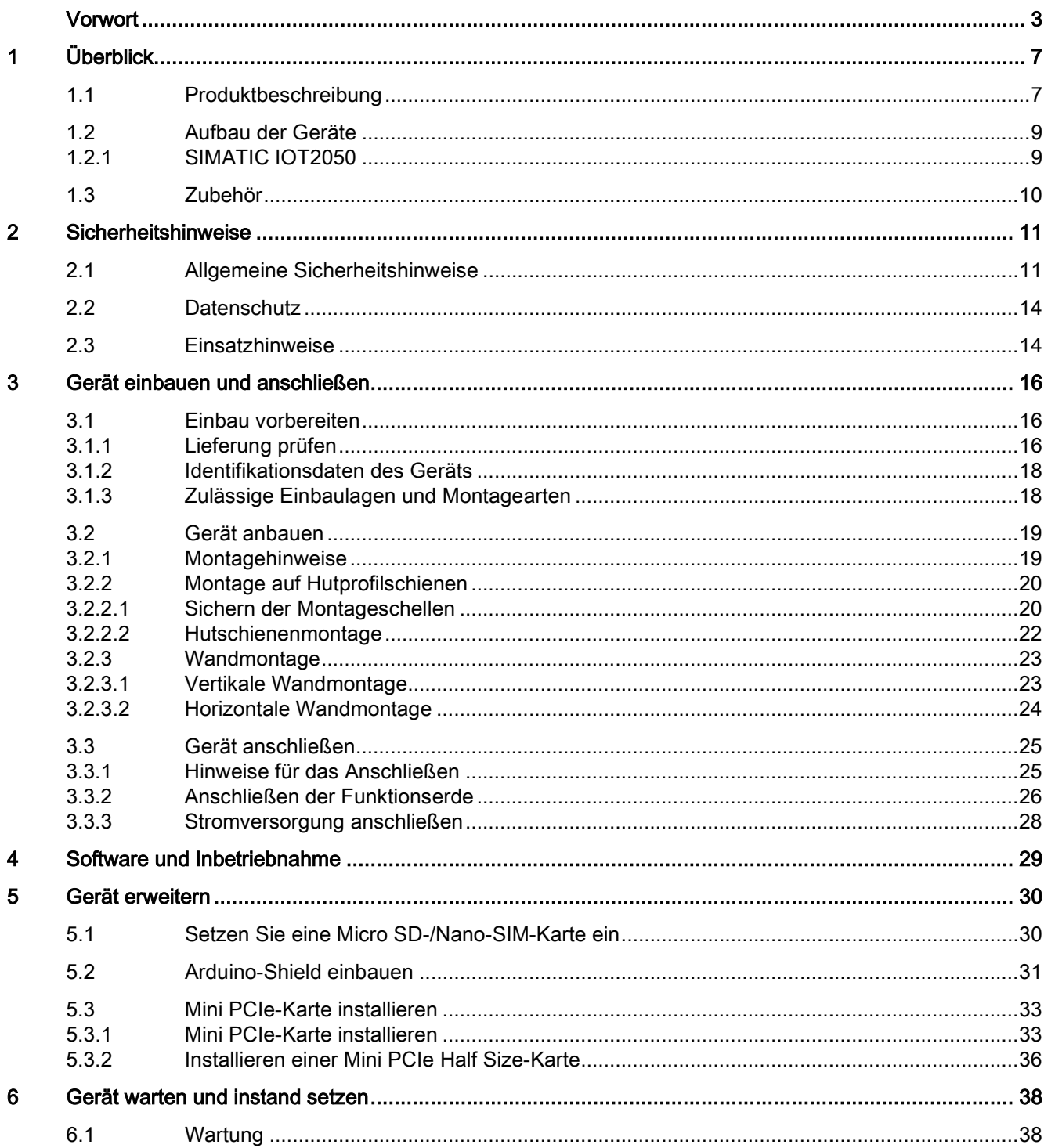

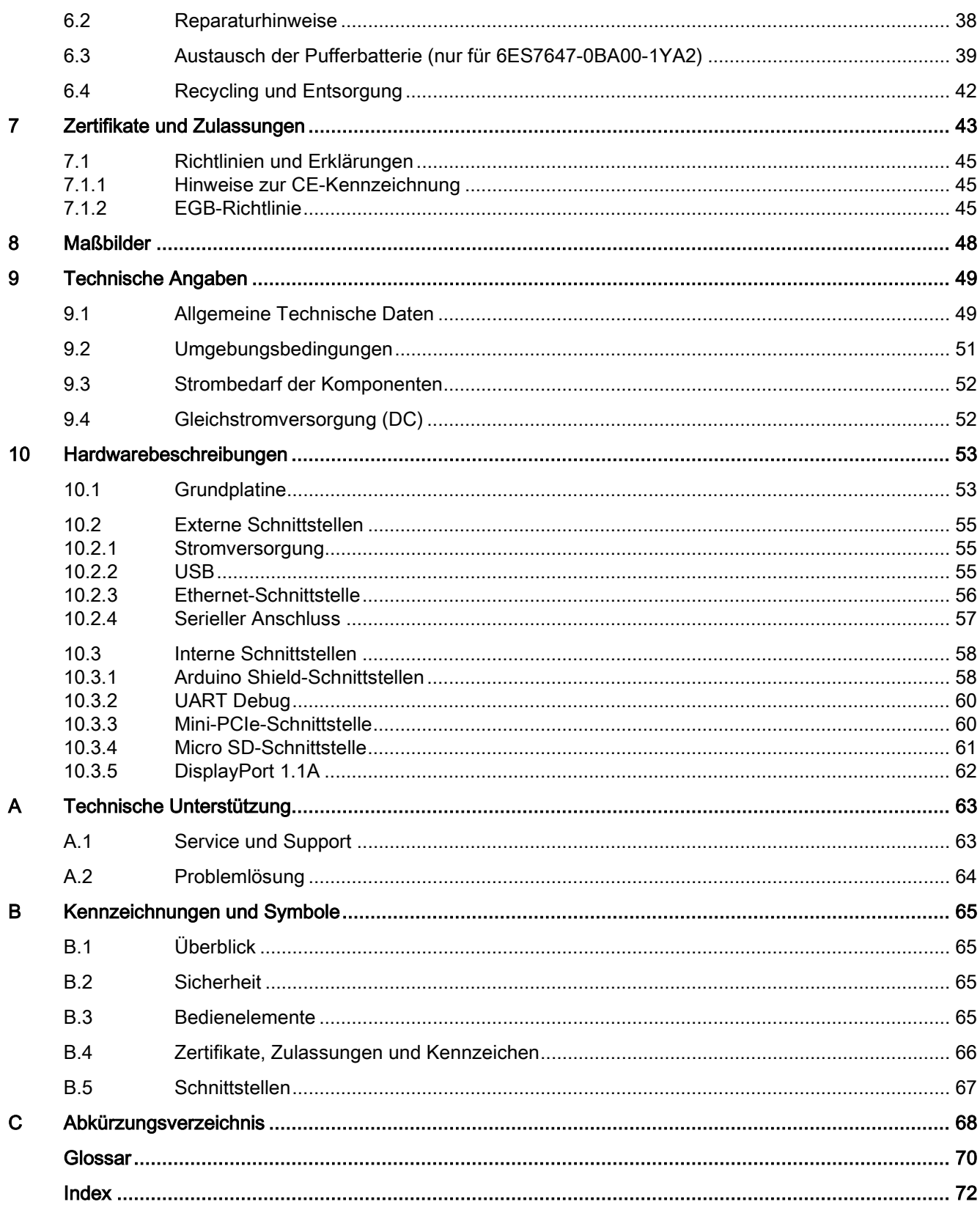

# <span id="page-6-0"></span>Überblick 1

# <span id="page-6-1"></span>1.1 Produktbeschreibung

Die Geräte der SIMATIC IOT-Familie bieten eine robuste, kompakte und flexible Lösung mit Fokus auf der IOT-Umgebung und runden das SIMATIC IPC-Produktspektrum im unteren Leistungsbereich ab.

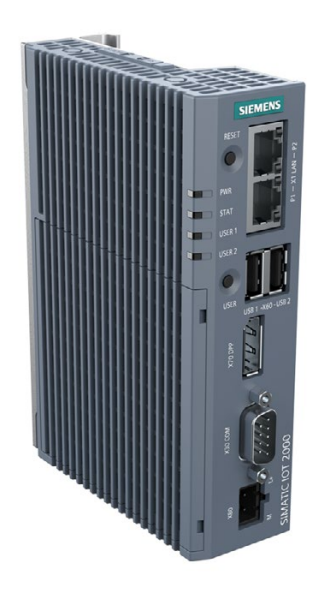

# Merkmale

- Hohe Robustheit
- Kompakte Bauweise
- Externe RS232/RS422/RS485-, Ethernet-, DP- und USB-Schnittstellen
- Interne Schnittstellen für Arduino Shield und Mini PCIe-Karte
- Frei programmierbare Schnittstellen
- Wartungsfrei

1.1 Produktbeschreibung

# Konfiguration

Abhängig vom industriellen Anwendungsbereich sind die folgenden SIMATIC IOT-Geräte mit den nachfolgend beschriebenen Merkmalen erhältlich:

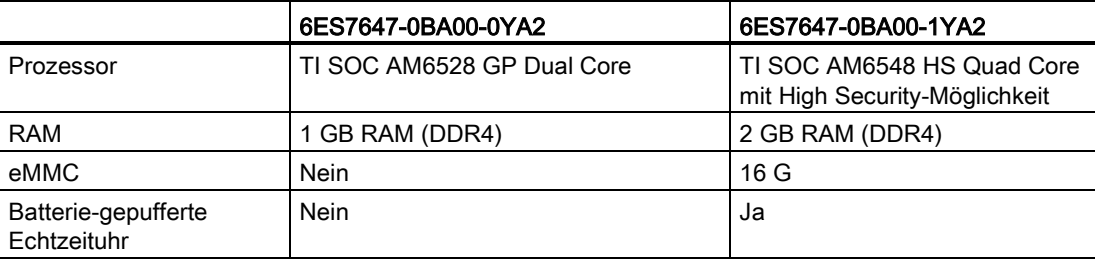

# <span id="page-8-1"></span><span id="page-8-0"></span>1.2 Aufbau der Geräte

# 1.2.1 SIMATIC IOT2050

Die folgenden Abbildungen zeigen die Konfiguration und die Schnittstellen des SIMATIC IOT2050.

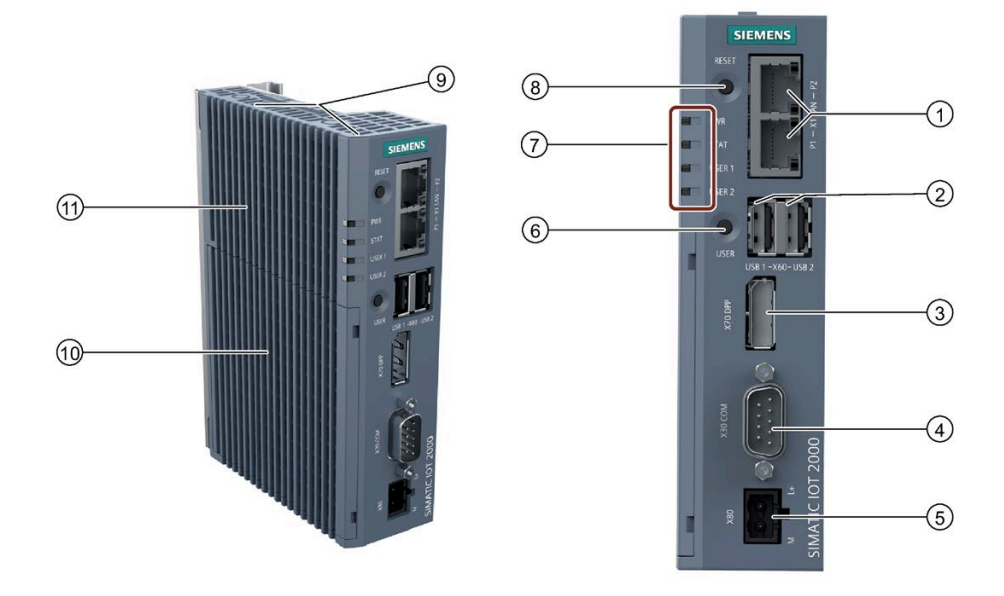

- ① Ethernet-Schnittstellen 100/1000 Mbit/s
- 
- 
- ④ COM-Schnittstelle (RS232/422/485) ⑩ Schutzabdeckung
- ⑤ Spannungsversorgungsanschluss ⑪ Oberes Gehäuse
- ⑥ USER-Knopf, programmierbar
- ⑦ LED-Anzeige, siehe Abschnitt ["Grundplatine](#page-52-1) (Seite [53\)](#page-52-1)"
- ② USB Typ A ⑧ RESET-Knopf für die CPU
- ③ DisplayPort 1.1 A ⑨ Kennzeichnungen für Mini PCIe-Installationszubehör
	-
	-

# <span id="page-9-0"></span>1.3 Zubehör

Dieser Abschnitt enthält die Zubehörteile, die zum Zeitpunkt der Veröffentlichung dieser Betriebsanleitung erhältlich sind. Weiteres Zubehör finden Sie im Internet unter: Industry Mall ((https://mall.industry.siemens.com/))

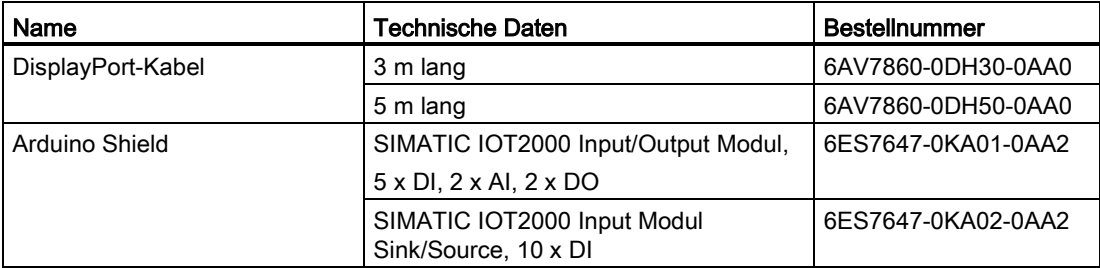

# <span id="page-10-1"></span><span id="page-10-0"></span>2.1 Allgemeine Sicherheitshinweise

# WARNUNG

## In einem offenem Schaltschrank liegen lebensbedrohliche Spannungen an.

Wenn Sie das Gerät in einem Schaltschrank installieren, führen einige Bereiche oder Komponenten im offenen Schaltschrank möglicherweise lebensbedrohliche Spannungen.

Wenn Sie diese Bereiche oder Komponenten berühren, können Sie einen tödlichen Stromschlag erleiden.

Schalten Sie vor dem Öffnen des Schaltschranks die Spannungsversorgung zum Schaltschrank aus.

# Systemerweiterungen

# ACHTUNG

# Beschädigung durch Systemerweiterungen

Geräte- und Systemerweiterungen können fehlerhaft sein und sich negativ auf die gesamte Maschine oder Anlage auswirken.

Die Installation von Erweiterungen kann Geräte, Maschinen oder Anlagen beschädigen. Geräte- und Systemerweiterungen können gegen Sicherheitsregeln und Vorschriften hinsichtlich der Funkentstörung verstoßen. Wenn Sie Systemerweiterungen installieren oder ersetzen und das Gerät dadurch beschädigt wird, erlischt die Garantie.

Beachten Sie für Systemerweiterungen folgende Punkte:

- Installieren Sie nur Systemerweiterungen, die für dieses Gerät zugelassen sind. Welche Systemerweiterungen Sie gefahrlos installieren können, erfahren Sie bei Ihrem technischen Supportteam oder bei dem Händler, bei dem Sie Ihren PC gekauft haben.
- Beachten Sie die Hinweise zur [elektromagnetischen Verträglichkeit](#page-48-1) (Seite [49\)](#page-48-1).

#### 2.1 Allgemeine Sicherheitshinweise

# WARNUNG

# Brandgefahr durch Erweiterungsbaugruppen

Erweiterungsbaugruppen erzeugen zusätzliche Wärme. Das Gerät kann überhitzen und in Brand geraten.

Beachten Sie folgende Punkte:

• Beachten Sie die Sicherheits- und Installationsanleitungen für die Erweiterungsbaugruppen.

# ACHTUNG

# Verwendung im Geltungsbereich von UL61010-2-201

Wird das Gerät im Umfeld industrieller Schalttechnik nach UL61010-2-201 betrieben, ist zu beachten, dass es als "offenes Gerät" ("Open equipment") eingestuft ist.

Offene Geräte müssen in einem Gehäuse eingebaut werden, das den Benutzer vor Gefahren, einschließlich mechanischer, Stromschlag- und Brandgefahren schützt.

Wird das Gerät in einer nicht vom Hersteller zugelassenen Weise benutzt, verfällt die Zulassung und der Schutz des Geräts kann beeinträchtigt sein.

#### Hinweis

# Haftungsbeschränkung

Alle technischen Daten und Zulassungen des Geräts gelten nur, wenn Erweiterungsbauteile mit einer gültigen CE-Zulassung (CE-Kennzeichnung) verwendet werden. Die Einbaubedingungen für Erweiterungsbauteile in der zugehörigen Dokumentation müssen beachtet werden.

Die UL-Zulassung des Geräts gilt nur, wenn die Bauteile mit UL-Zulassung entsprechend ihrer Akzeptanzbedingungen ("Conditions of Acceptability") verwendet werden.

Wir haften nicht für Funktionseinschränkungen, die durch den Einsatz von Fremdgeräten oder -bauteilen verursacht werden.

# **ACHTUNG**

#### Die Zulassungen verfallen, wenn Veränderungen am Gerät vorgenommen werden

Die Zulassungen des Geräts verfallen, wenn die folgenden Veränderungen vorgenommen werden:

- Das Gehäuse wurde physisch verändert, zum Beispiel durch Anbringen von Öffnungen, um LEDs einer Steckkarte im Gerät sichtbar zu machen.
- Kabel wurden aus dem Gerät heraus oder in das Gerät hineingeführt, zum Beispiel für den Anschluss von Sensoren oder Displays.

2.1 Allgemeine Sicherheitshinweise

# Batterie und wiederaufladbare Batterie

# WARNUNG

## Explosionsgefahr und Gefahr der Freisetzung gefährlicher Stoffe

Unsachgemäße Handhabung von Lithium-Batterien kann zu einer Explosion der Batterien führen.

Eine Explosion der Batterien und der freigesetzten Schadstoffe kann schwere Personenschäden verursachen. Erschöpfte Batterien gefährden die Funktion des Geräts.

Beachten Sie beim Umgang mit Lithium-Batterien folgende Punkte:

- Ersetzen Sie gebrauchte Batterien rechtzeitig; siehe Abschnitt "Ersetzen der Pufferbatterie" in der Betriebsanleitung.
- Ersetzen Sie die Lithium-Batterie nur durch eine identische Batterie oder durch vom Hersteller empfohlene Typen (Artikelnummer: A5E34734290).
- Werfen Sie Lithium-Batterien nicht in offenes Feuer, löten Sie nicht am Zellengehäuse, öffnen Sie die Batterie nicht, schließen Sie die Batterie nicht kurz, verpolen Sie die Batterie nicht, erwärmen Sie die Batterie nicht über 100 °C und schützen Sie die Batterie vor direktem Sonnenlicht, Feuchtigkeit und Kondenswasser.

# Starke Hochfrequenzstrahlung

# ACHTUNG

#### Beachten Sie die Störfestigkeit gegenüber Hochfrequenzstrahlung

Das Gerät besitzt eine erhöhte Störfestigkeit gegenüber Hochfrequenzstrahlung entsprechend den Angaben zur elektromagnetischen Verträglichkeit in den technischen Daten.

Strahlungsexposition über die spezifizierten Störfestigkeitsgrenzwerte hinaus kann Gerätefunktionen beeinträchtigen, zu Funktionsstörungen führen und Personen- oder Sachschäden verursachen.

Lesen Sie die Informationen zur Störfestigkeit gegenüber Hochfrequenzstrahlung in den technischen Daten.

2.2 Datenschutz

# EGB-Richtlinie

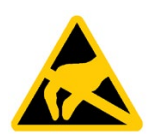

Elektrostatisch gefährdete Bauteile können mit einem entsprechenden Symbol gekennzeichnet sein.

# **ACHTUNG**

# Elektrostatisch gefährdete Bauteile (EGB)

Wenn Sie elektrostatisch gefährdete Bauteile berühren, können diese Bauteile durch Spannungen weit unter der menschlichen Wahrnehmungsschwelle zerstört werden.

Beachten Sie bei der Arbeit mit Bauteilen, die durch elektrostatische Entladung zerstört werden können, die EGB-Richtlinie.

# <span id="page-13-0"></span>2.2 Datenschutz

Siemens beachtet die Datenschutzrichtlinien, insbesondere die Anforderungen hinsichtlich Datenminimierung (eingebauter Datenschutz). Das bedeutet für dieses SIMATIC-Produkt: Das Produkt verarbeitet/speichert keine personenbezogenen Daten, sondern nur technische Funktionsdaten (z.B. Zeitstempel). Wenn der Benutzer diese Daten mit anderen Daten (z.B. Schichtplänen) verknüpft oder wenn der Benutzer personenbezogene Daten auf demselben Medium (z.B. Festplatte) speichert und damit einen Personenbezug herstellt, muss der Benutzer sicherstellen, dass die Datenschutzrichtlinien eingehalten werden.

# <span id="page-13-1"></span>2.3 Einsatzhinweise

# ACHTUNG

# Mögliche Funktionseinschränkungen bei nicht validiertem Anlagenbetrieb

Das Gerät ist auf Grundlage technischer Normen geprüft und zertifiziert. In seltenen Fällen kann es während des Anlagenbetriebs zu Funktionseinschränkungen kommen.

Validieren Sie die korrekte Funktion der Anlage, um Funktionseinschränkungen zu vermeiden.

#### Hinweis

# Verwendung in einer industriellen Umgebung ohne zusätzliche Schutzmaßnahmen

Das Gerät ist für den Einsatz in einer normalen Industrieumgebung nach IEC 60721-3-3 bestimmt.

# Sicherheitsmitteilung

- Es gelten die Sicherheitsregeln für Netzwerke.
- Installieren Sie vor dem Herstellen der Internet-Verbindung eine Hardware-Firewall. Installieren Sie auf dem Gerät eine Software-Firewall und öffnen Sie nur die benötigten Ports.
- Installieren Sie DLP (Data Leakage Protection) auf Ihrem System zum Schutz Ihrer sensiblen Daten.
- Installieren Sie das Gerät in einem Schaltschrank, in getrennten Räumen oder in kontrollierten Bereichen. Schränken Sie den Zugang zum Gerät, falls möglich, mit einem Sicherheitsschloss ein.
- Nur befugte Personen dürfen auf das Gerät zugreifen.
- Greifen Sie nur auf gesicherte Funknetze mit gesicherten Software-/Hardware-Komponenten zu.
- Verwenden Sie für Administrator- und Benutzeraufgaben verschiedene Konten.
- Aktivieren Sie die Debug-Funktionalität (zum Beispiel TCF) nur bei Bedarf.
- Verwenden Sie immer die Sicherheitsupdates aus dem letzten Beispiel-Image oder die offiziellen Freigaben.
- Installieren Sie nur Software-Komponenten aus vertrauenswürdigen Quellen.
- Ändern Sie regelmäßig das System-Passwort.
- Das Gerät kann durch Erfassung von MAC/UID-Informationen aus dem System identifiziert werden.

<span id="page-15-1"></span><span id="page-15-0"></span>Gerät einbauen und anschließen 3

# <span id="page-15-2"></span>3.1 Einbau vorbereiten

# 3.1.1 Lieferung prüfen

# Vorgehensweise

1. Prüfen Sie die Verpackung bei der Annahme einer Lieferung auf sichtbare Transportschäden.

Falls zum Zeitpunkt der Auslieferung ein Transportschaden vorliegt, reklamieren Sie diesen bei der zuständigen Speditionsfirma. Lassen Sie sich den Transportschaden sofort vom Spediteur bestätigen.

- 2. Packen Sie das Gerät am Installationsort aus.
- 3. Bewahren Sie die Originalverpackung auf für den Fall, dass Sie das Gerät erneut transportieren müssen.

## **Hinweis**

# Beschädigung des Geräts während Transport und Lagerung

Wird ein Gerät ohne Verpackung transportiert oder gelagert, so können sich Stöße, Schwingungen, Druck und Feuchtigkeit möglicherweise auf das ungeschützte Gerät auswirken. Eine beschädigte Verpackung ist ein Hinweis darauf, dass sich die Umgebungsbedingungen bereits erheblich auf das Gerät ausgewirkt haben.

Das Gerät kann beschädigt sein.

Entsorgen Sie die Originalverpackung nicht. Verpacken Sie das Gerät bei Transport und Lagerung.

- 4. Überprüfen Sie den Inhalt der Verpackung und eventuell bestelltes Zubehör auf Vollständigkeit und Beschädigungen.
	- Gerät
	- DC-Anschlussklemme, bereits am Gerät gesteckt
	- Ein Montagezubehör-Set mit: 1 x Spannklemme, 2 x Montagehalterungen und Schrauben.

5. Falls der Verpackungsinhalt unvollständig oder beschädigt ist oder nicht Ihrer Bestellung entspricht, informieren Sie sofort das zuständige Lieferunternehmen.

# WARNUNG

# Stromschlag- und Brandgefahr aufgrund eines Geräteschadens

Ein beschädigtes Gerät kann unter gefährlicher Spannung stehen und einen Brand in der Maschine oder Anlage auslösen. Ein beschädigtes Gerät hat unvorhersehbare Eigenschaften und Zustände.

Tod oder schwere Verletzungen können die Folge sein.

Stellen Sie sicher, dass das beschädigte Gerät nicht versehentlich installiert und in Betrieb genommen wird. Kennzeichnen Sie das beschädigte Gerät und halten Sie es unter Verschluss. Senden Sie das Gerät ein, damit es schnellstmöglich repariert werden kann.

# ACHTUNG

# Schäden durch Kondensatbildung

Wird das Gerät während des Transports niedrigen Temperaturen oder extremen Temperaturschwankungen (z. B. bei kaltem Wetter) ausgesetzt, kann sich Feuchtigkeit auf dem oder im Gerät niederschlagen (Kondensation).

Feuchtigkeit bewirkt einen Kurzschluss in elektrischen Stromkreisen und beschädigt das Gerät.

Um Schäden am Gerät zu vermeiden, gehen Sie wie folgt vor:

- Lagern Sie das Gerät an einem trockenen Ort.
- Bringen Sie das Gerät vor der Inbetriebnahme auf Raumtemperatur.
- Setzen Sie das Gerät keiner direkten Heizstrahlung eines Heizgeräts aus.
- Warten Sie bei entstehender Kondensatbildung ca. 12 Stunden bzw. bis das Gerät vollständig trocken ist, bevor Sie es einschalten.
- 6. Bewahren Sie die beiliegende Dokumentation an einem sicheren Ort auf. Sie benötigen die Dokumentation bei der erstmaligen Inbetriebnahme des Geräts.
- 7. Notieren Sie sich die Identifikationsdaten des Geräts.

3.1 Einbau vorbereiten

# <span id="page-17-0"></span>3.1.2 Identifikationsdaten des Geräts

Anhand der Identifikationsdaten kann das Gerät im Reparaturfall oder bei einem Diebstahl eindeutig identifiziert werden.

Entnehmen Sie die Daten dem Typenschild. Die folgende Abbildung zeigt ein Beispiel.

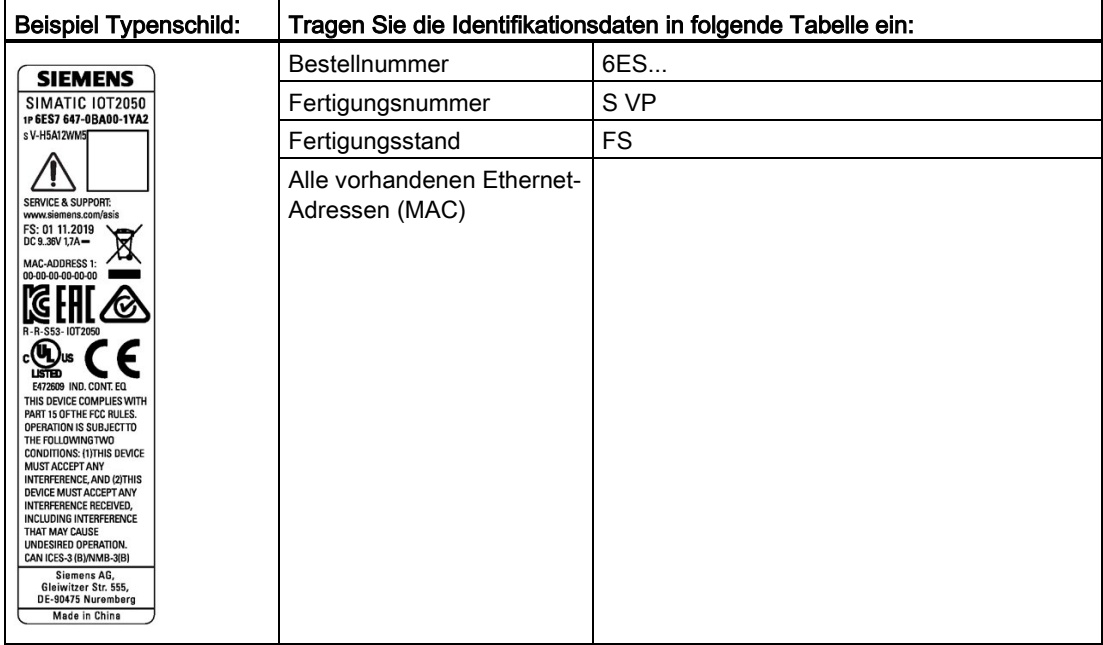

# <span id="page-17-1"></span>3.1.3 Zulässige Einbaulagen und Montagearten

Das Gerät kann horizontal oder vertikal auf einer Hutprofilschiene oder an einer Wand montiert werden.

# Vertikale Montageposition, bevorzugt Horizontale Montageposition

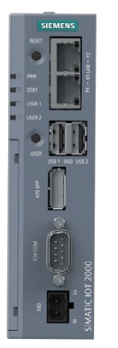

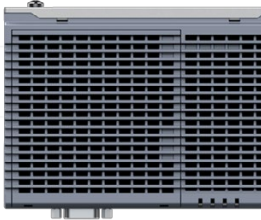

Beachten Sie den zulässigen Betriebstemperaturbereich, der von der Montageposition abhängt; siehe Kapitel "Technische Daten".

# Abstände

Die folgenden Abstände zu anderen Komponenten oder zu einer Gehäusewand müssen eingehalten werden:

- Unter dem Gerät: ≥ 50 mm
- Über dem Gerät: ≥ 50 mm

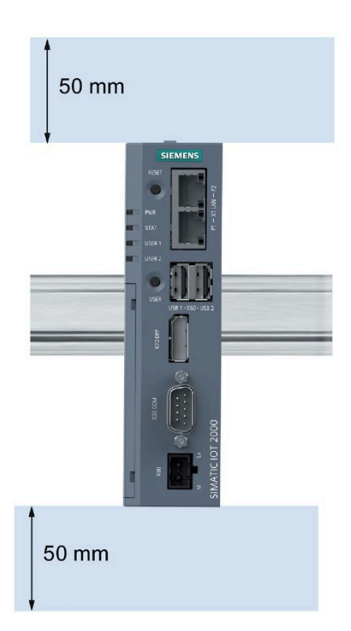

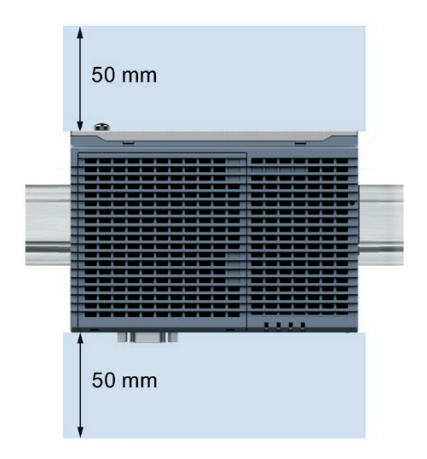

# <span id="page-18-1"></span><span id="page-18-0"></span>3.2 Gerät anbauen

# 3.2.1 Montagehinweise

Beachten Sie folgende Punkte:

- Das Gerät ist nur für den Gebrauch in Innenräumen zugelassen.
- Bei Einbau in einem Schaltschrank beachten Sie die SIMATIC-Richtlinien zum Setup [\(http://support.automation.siemens.com/WW/view/de/1064706\)](http://support.automation.siemens.com/WW/view/de/1064706) sowie die relevanten DIN/VDE-Bestimmungen oder die anwendbaren landesspezifischen Vorschriften.
- Wird das Gerät im Umfeld industrieller Schalttechnik nach UL61010-2-201 betrieben, ist zu beachten, dass es als "offenes Gerät" ("Open equipment") eingestuft ist.
- Installieren Sie alle Erweiterungen im Gerät, bevor dieses auf einer Hutprofilschiene oder an der Wand montiert wird, siehe Abschnitt ["Gerät erweitern](#page-29-0) (Seite [30\)](#page-29-0)".
- Siemens empfiehlt ein Anzugsmoment von 0,6 Nm für Montageklemmen und -winkeln.

3.2 Gerät anbauen

# Sichere Befestigung

# **ACHTUNG**

# Ungenügende Tragfähigkeit

Wenn die Montagefläche bei Wandmontage keine ausreichende Tragfähigkeit aufweist, kann das Gerät herunterfallen und beschädigt werden.

Stellen Sie sicher, dass die Montagefläche an der Wand das Vierfache des Gesamtgewichts des Geräts tragen kann, einschließlich der Befestigungselemente.

# **ACHTUNG**

# Ungeeignete Befestigungselemente

Wenn Sie bei der Wandmontage andere Anker und Schrauben als nachstehend spezifiziert verwenden, ist keine sichere Befestigung garantiert. Das Gerät kann herunterfallen und beschädigt werden.

Verwenden Sie die in folgender Tabelle spezifizierten Anker und Schrauben.

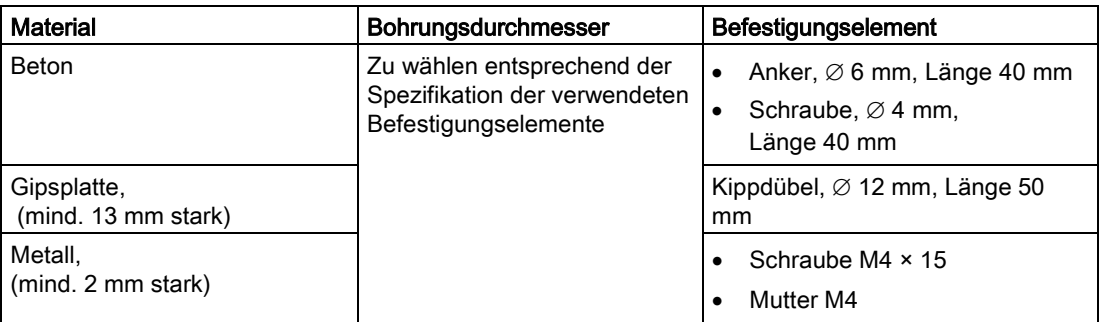

# <span id="page-19-0"></span>3.2.2 Montage auf Hutprofilschienen

# <span id="page-19-1"></span>3.2.2.1 Sichern der Montageschellen

# Voraussetzung

- Die Hutprofilschiene ist am Montageort befestigt (35 mm Standardprofil).
- Montagewinkel und -klemmen
- Zwei Schrauben
- Schraubendreher T8

# Sichern der Montageklemmen bei vertikaler Montage

- 1. Legen Sie die Klemme auf die Rückseite des Geräts.
- 2. Befestigen Sie die Klemme mit den mitgelieferten Schrauben.

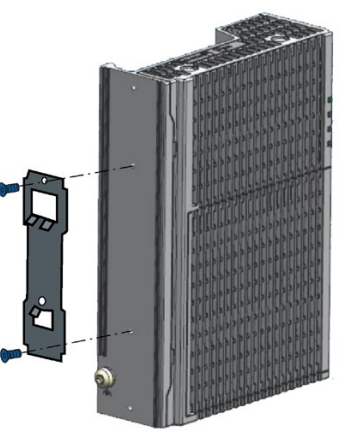

# Sichern der Montageklemmen bei horizontaler Montage

- 1. Legen Sie die Klemme auf die Rückseite des Geräts.
- 2. Befestigen Sie die Klemme mit den beiden mitgelieferten Schrauben.
- 3. Legen Sie die Montagewinkel auf die Rückseite des Geräts. Richten Sie die Kante des Montagewinkels zur Gerätekante aus.
- 4. Befestigen Sie die Montagewinkel mit den mitgelieferten Schrauben.

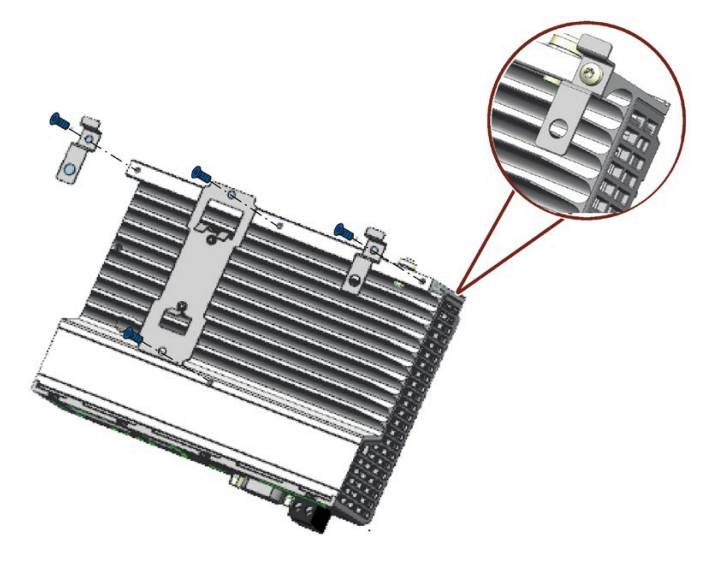

3.2 Gerät anbauen

# <span id="page-21-0"></span>3.2.2.2 Hutschienenmontage

# Montage

- 1. Setzen Sie das Gerät mit der Klemme auf die obere Kante der Standardprofilschiene, wie in der Abbildung gezeigt, auf und drücken Sie das Gerät herunter.
- 2. Schwenken Sie die Klemme am Gerät von unten durch die Standardprofilschiene.
- 3. Schieben Sie das Gerät auf die Profilschiene. Das Gerät rastet hörbar ein.

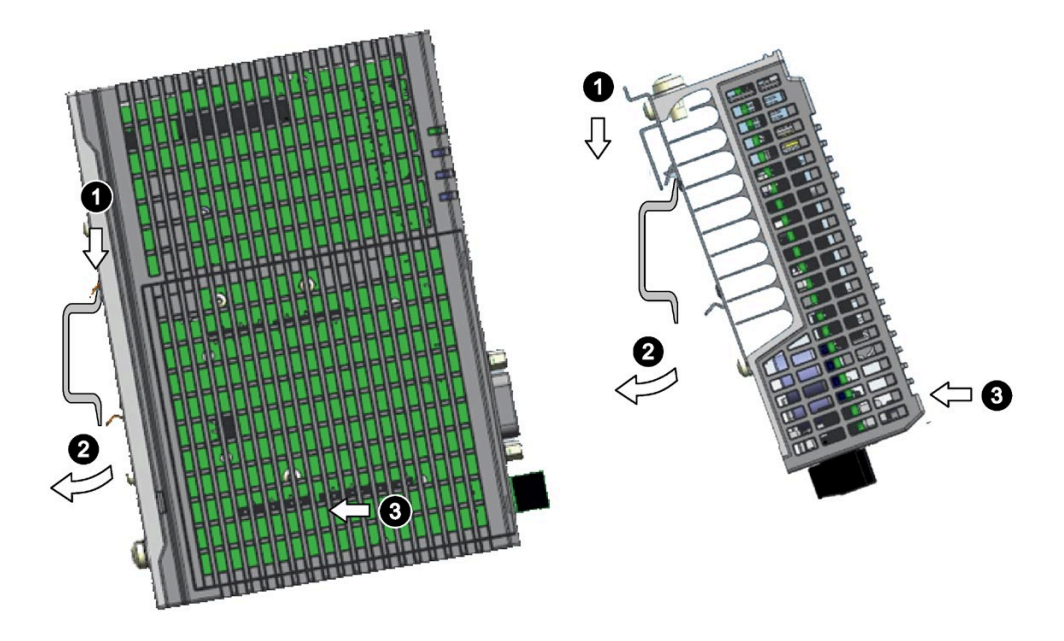

# Vertikal **Horizontal**

# Entfernen

- 1. Drücken Sie das Gerät herunter, bis es von der Klemme gelöst ist.
- 2. Schwenken Sie das Gerät aus der Standardprofilschiene heraus.
- 3. Heben Sie das Gerät nach oben heraus.

# <span id="page-22-0"></span>3.2.3 Wandmontage

# <span id="page-22-1"></span>3.2.3.1 Vertikale Wandmontage

Das Gerät ist für die Wandmontage in horizontaler oder vertikaler Lage geeignet.

#### Hinweis

Das Gerät muss auf einer Gehäuseplatte installiert werden.

# Voraussetzung

- Zwei Montagewinkel
- Zwei Schrauben
- Schraubendreher T8

# Vorgehensweise zur Montage

- 1. Legen Sie die Montagewinkel auf die Rückseite des Geräts.
- 2. Befestigen Sie die Montagewinkel mit den mitgelieferten Schrauben.
- 3. Markieren Sie die Bohrungen, bohren Sie die erforderlichen Löcher in die Wand und befestigen Sie das Gerät mit zwei Schrauben an der Wand.

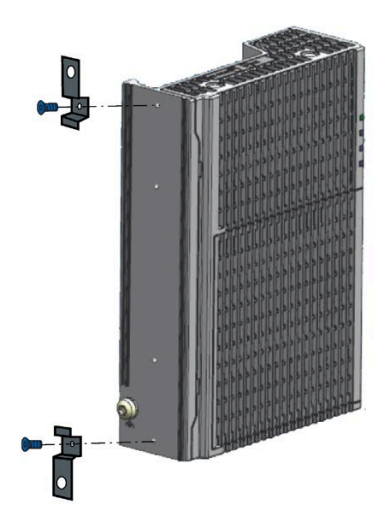

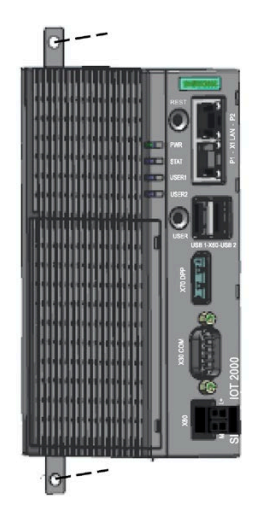

3.2 Gerät anbauen

# <span id="page-23-0"></span>3.2.3.2 Horizontale Wandmontage

Das Gerät ist für die Wandmontage in horizontaler oder vertikaler Lage geeignet.

# Voraussetzung

- Zwei Montagewinkel
- Zwei Schrauben
- Schraubendreher T8

# Vorgehensweise zur Montage

- 1. Legen Sie die Montagewinkel auf die Rückseite des Geräts.
- 2. Befestigen Sie die Montagewinkel mit den mitgelieferten Schrauben.
- 3. Markieren Sie die Bohrungen, bohren Sie die erforderlichen Löcher in die Wand und befestigen Sie das Gerät mit zwei Schrauben an der Wand.

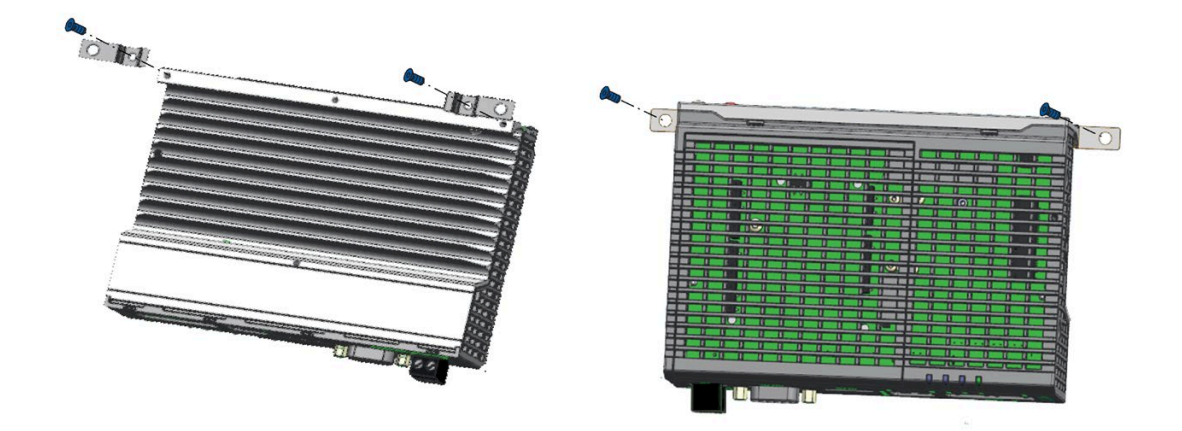

# <span id="page-24-1"></span><span id="page-24-0"></span>3.3 Gerät anschließen

# 3.3.1 Hinweise für das Anschließen

# WARNUNG

# Blitzschlaggefahr

Ein Blitz kann in die Netzkabel und Datenübertragungskabel einschlagen und auf eine Person überspringen.

Blitzschlag kann Verbrennungen und schwere oder lebensgefährliche Verletzungen verursachen.

Ergreifen Sie folgende Vorsichtsmaßnahmen:

- Trennen Sie das Gerät beim Herannahen eines Gewitters rechtzeitig von der Spannungsversorgung.
- Berühren Sie während eines Gewitters nicht die Netzkabel und die Datenübertragungskabel.
- Halten Sie ausreichenden Abstand von elektrischen Leitungen, Verteileranlagen, Systemen usw.

# VORSICHT

# Verwenden Sie Kupferkabel an Klemmenanschlüssen

Verwenden Sie Kupferkabel (Cu) für alle Versorgungsleitungen, die am Gerät über Klemmen angeschlossen sind, z. B. 24 VDC-Stromversorgungskabel zu den 24 VDC-Stromversorgungsanschlüssen.

# Utiliser des câbles en cuivre sur les connexions à bornes

Utilisez des câbles en cuivre (Cu) pour tous les câbles d'alimentation qui sont raccordés à l'appareil par des bornes, par exemple les câbles d'alimentation 24 V CC sur le connecteur d'alimentation 24 V CC.

# ACHTUNG

#### Von Peripheriegeräten verursachte Störungen

Der Anschluss von Peripheriegeräten kann Störungen im Gerät verursachen.

Personenschäden und Schäden an der Maschine oder Anlage können die Folge sein.

Beachten Sie beim Anschließen von Peripheriegeräten folgende Punkte:

- Lesen Sie die Dokumentation der Peripheriegeräte. Befolgen Sie alle Anweisungen in der Dokumentation.
- Schließen Sie nur Peripheriegeräte an, die nach EN 61000-6-2 und IEC 61000-6-2 für Industrieanwendungen zugelassen sind.
- Peripheriegeräte, die nicht während des Betriebs steckbar sind, dürfen erst angeschlossen werden, nachdem das Gerät von der Spannungsversorgung getrennt wurde.

# **ACHTUNG**

## Beschädigung durch generatorische Rückspeisung

Generatorische Rückspeisung von Spannung an Erde durch eine angeschlossene oder installierte Komponente kann das Gerät beschädigen.

Angeschlossene Peripheriegeräte, zum Beispiel ein USB-Laufwerk, dürfen keine Spannung an das Gerät abgeben. Generatorische Rückspeisung ist generell nicht erlaubt.

# ACHTUNG

# An USB-Kabeln ist ein Ferritmagnet erforderlich

Die Störfestigkeit des Geräts gemäß Angaben in den technischen Daten ist nur garantiert, wenn die Kabel an den USB- und micro USB-Anschlüssen mit einem Ferritmagneten ausgestattet sind. Verwenden Sie nur USB-Kabel mit einem Ferritmagneten.

# <span id="page-25-0"></span>3.3.2 Anschließen der Funktionserde

Eine Funktionserde führt elektrische Ladungen vom Metallgehäuse ab.

Die Funktionserde verbessert ferner die Ableitung von Störungen durch externe Netzkabel, Signalkabel oder Kabel für Peripheriebaugruppen zur Erde.

Der Anschluss für die Funktionserde ist mit folgendem Symbol gekennzeichnet:

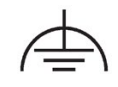

# WARNUNG

# Brand- und Stromschlaggefahr

In einem defekten Gerät kann Hochspannung vorhanden sein, die zum Brand oder bei Berührung zu einem Stromschlag führen kann. Schwere oder tödliche Verletzungen können die Folge sein.

- Schließen Sie das Gerät vor der Inbetriebnahme an die Funktionserde an.
- Der Anschluss für die Funktionserde am Gerät muss mit der Funktionserde des Schaltschranks oder Systems, in dem das Gerät eingebaut ist, verbunden werden.
- Betreiben Sie das Gerät nie ohne Funktionserde.
- Ist ein Gerät defekt, muss es unverzüglich außer Betrieb gesetzt und entsprechend gekennzeichnet werden.

# Voraussetzung

- Schraubendreher T20
- Kabelschuh für M4
- Funktionserde mit einem Querschnitt von min. 2,5 mm2 Kupferkabel

# Vorgehensweise

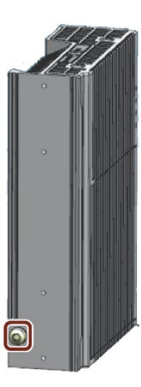

- Klemmen Sie den Kabelschuh an die Funktionserde an. n
- Befestigen Sie den Kabelschuh fest am Anschluss der 2 Funktionserde am Gerät mit M4-Gewinde mit einem Anzugsmoment von 1 Nm (siehe Kennzeichnung).
- Schließen Sie die Funktionserde am Schutzleiteranschluss  $\blacksquare$ des Schaltschranks oder der Anlage, in dem/der das Gerät installiert wird, an.

# <span id="page-27-0"></span>3.3.3 Stromversorgung anschließen

#### Hinweis

Das Gerät darf nur an eine 12- bis 24-VDC-Spannungsversorgung angeschlossen werden, die den Anforderungen für Sicherheitskleinspannung (SELV) nach IEC/EN/DIN EN/UL 61010-1 entspricht.

#### **Hinweis**

Die Stromversorgung muss an die Anschlusswerte des Geräts angepasst sein, siehe Kapitel ["Allgemeine Technische Daten](#page-48-1) (Seite [49\)](#page-48-1)".

Bei Spannungsspitzen auf den Stromversorgungsleitungen ist eine Schutzeinrichtung in Form eines Varistors (MOV) UMOV = U-nenn x 1,2 (BLITZDUCTOR BVT AVD 24 (918 422) oder gleichwertig) zu verwenden.

# Voraussetzung

- Es wird die im Lieferumfang enthaltene Anschlussklemme verwendet.
- Ein zweiadriges Kabel, das folgende Anforderungen erfüllt:
	- Kupferkabel (Cu) mit einem Querschnitt von 0,75 mm2 bis 2,5 mm2
	- Bemessungstemperatur 70 °C
- Schlitzschraubendreher mit einer Klinge von 3 mm.

# Vorgehensweise

- 1. Schalten Sie die Spannungsversorgung aus.
- 2. Schließen Sie die Leitungen an der Anschlussklemme mit einem Anzugsmoment von 0,56 Nm (5lb-in) an.
- 3. Schließen Sie die Anschlussklemme an den Anschluss für die Stromversorgung an.

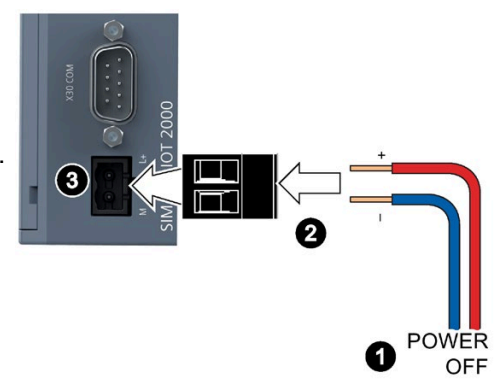

# <span id="page-28-0"></span>Software und Inbetriebnahme

Betriebssystem und Software für die SIMATIC IOT-Geräte sind frei programmierbar und können beim Booten des Geräts von der Micro SD/eMMC-Karte heruntergeladen werden.

Für SIMATIC IOT2050 6ES7647-0BA00-1YA2: Das Gerät startet mit "Secure Boot", das heißt, die SD-Karte mit dem kundenspezifischen Image muss entsprechend signiert sein.

Weitere Informationen zu Software, "Secure Boot", Inbetriebnahme und Micro SD Image stehen im SIMATIC IOT2000 Forum zur Verfügung.

#### Allgemeine Informationen zur Inbetriebnahme

# **VORSICHT**

# Verbrennungsgefahr  $\mathbb A$

Die Geräteoberfläche kann über 70 °C heiß werden. Beim ungeschützten Berühren können Verbrennungen die Folge sein.

Berühren Sie das Gerät während des Betriebs nicht direkt. Tragen Sie stets Schutzhandschuhe, wenn Sie das Gerät berühren.

La surface de l'appareil peut atteindre une température supérieure à 70 ℃. Vous risquez de vous brûler au contact de l'appareil si vous ne portez pas de gants de protection.

Évitez le contact direct avec l'appareil pendant son fonctionnement. Portez toujours des gants de protection avant de toucher l'appareil.

# SIMATIC IOT2000 Forum

Um das SIMATIC IOT2000 Forum nutzen zu können, müssen Sie sich beim Online-Support anmelden.

Für die Teilnahme am Technischen Forum gehen Sie wie folgt vor:

- 1. Öffnen Sie die Webseite "Technical Forum [\(http://www.siemens.com/automation/forum\)](http://www.siemens.com/automation/forum)".
- 2. Wenn Sie noch keine Anmeldedaten für den Online-Support besitzen, klicken Sie oben rechts im Fenster auf "Register" und folgen Sie den Anweisungen für die Registrierung.

> Registrieren > Anmelden [?]

Während der Registrierung geben Sie einen Aliasnamen für das Forum ein. Dieser Aliasname ist ein Pseudonym, unter dem andere Benutzer Sie im Forum sehen und sich mit Ihnen austauschen können.

Nach der erfolgreichen Anmeldung erhalten Sie eine Bestätigungsmail.

# <span id="page-29-0"></span>Gerät erweitern auch der Stadt erweitern Stadt erweitern Stadt erweitern Stadt erweitern Stadt erweitern Stadt<br>Bei der Stadt erweitern Stadt erweitern Stadt erweitern Stadt erweitern Stadt erweitern Stadt erweitern Stadt

# <span id="page-29-1"></span>5.1 Setzen Sie eine Micro SD-/Nano-SIM-Karte ein

# Voraussetzung

- Das Gerät ist von der Stromversorgung getrennt.
- Geeignete Micro SD- oder Nano-SIM-Karte für den industriellen Einsatz.

# **Installation**

# **ACHTUNG**

# Memory Card einsetzen

Wenn Sie die Micro SD-/Nano-SIM-Karte in einem Gerät verwenden, das in einem System eingebaut ist, müssen die Sicherheitsvorschriften für Arbeiten an elektrischen Anlagen beachtet werden.

Setzen Sie die Micro SD-/Nano-SIM-Karte vorsichtig und ohne übermäßigen Druck in die Kartenhalterung ein.

- 1. Öffnen Sie die Kartenabdeckung unten.
- 2. Schieben Sie die Micro SD-/Nano-SIM-Karte richtig in den Halterahmen ein. Die Kontakte der Micro SD-/Nano-SIM-Karte müssen zur Hauptplatine zeigen.
- 3. Schieben Sie die Kartenabdeckung wieder zurück.

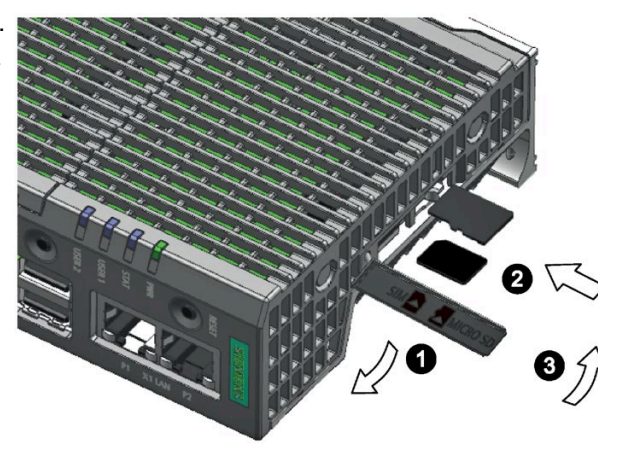

# <span id="page-30-0"></span>5.2 Arduino-Shield einbauen

# Voraussetzung

- Das Gerät ist von der Stromversorgung getrennt.
- Ein Arduino Shield

# Vorgehensweise

# ACHTUNG

# Arduino Shield installieren

Stellen Sie sicher, dass der Arduino Shield in der richtigen Richtung eingesetzt wird. Stellen Sie sicher, dass die Kontaktstifte des Arduino Shield korrekt mit den Klemmenleisten der Hauptplatine verbunden sind.

## Arduino Shield mit Bedien- oder Anzeigeelementen

Manche Arduino Shields besitzen Bedien- und Anzeigeelemente. Das Gerät verliert seine Zulassung, wenn Öffnungen in die Abdeckung gebohrt werden, um die Bedien- oder Anzeigeelemente des Arduino Shield zugänglich oder von außen sichtbar zu machen. Der Kunde ist in diesem Fall verantwortlich für die erneute Zulassung des Geräts.

# Hinweis

# Leistungsverbrauch

Wenn der Leistungsverbrauch des Arduino Shield zu hoch ist, wird das Gerät beschädigt.

Beachten Sie die Informationen in Abschnitt ["Technische Angaben](#page-48-0) (Seite [49\)](#page-48-0)".

#### Umgebungstemperatur

Die Temperatur im Gerätegehäuse kann bis zu 30 °C höher als die maximal zulässige Umgebungstemperatur des Geräts werden.

Stellen Sie sicher, dass die maximal zulässige Umgebungstemperatur des Arduino Shield entsprechend angegeben ist.

1. Lösen Sie die Schirmabdeckung. Drücken Sie vorsichtig die Klinge eines Flachschraubendrehers in die markierten Aussparungen und ziehen Sie vorsichtig an der unteren Schirmabdeckung.

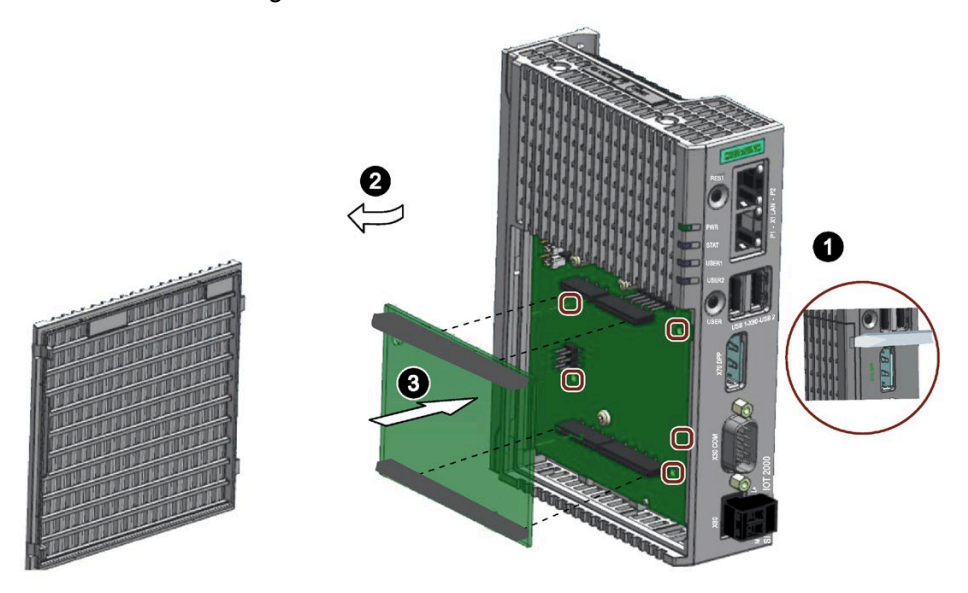

- 2. Entfernen Sie die Schirmabdeckung.
- 3. Setzen Sie den Arduino Shield in die Hauptplatine ein. Stellen Sie sicher, dass die Kontaktstifte des Arduino Shield exakt in die Kontaktstreifen der Hauptplatine passen und dass die Bauteile des Arduino Shield die Bauteile der Hauptplatine nicht berühren.

Hinweis: Passen Sie die Schirmabdeckung anhand des Arduino Shield an.

#### Hinweis

#### Verwenden Sie ausschließlich Befestigungselemente aus Kunststoff.

Sie können die vier Bohrungen in der Hauptplatine verwenden, um den Arduino Shield zusätzlich auf der Hauptplatine zu sichern. Die Bohrungen sind in der obigen Abbildung dargestellt. Verwenden Sie ausschließlich Befestigungselemente aus Kunststoff, keine Teile aus Metall oder leitfähigen Werkstoffen.

# <span id="page-32-0"></span>5.3 Mini PCIe-Karte installieren

Sie können in einem IOT2050 eine Mini PCIe-Karte installieren.

# **Hinweis**

# Leistungsverbrauch

Wenn der Leistungsverbrauch der Mini PCIe-Karte zu hoch ist, wird das Gerät beschädigt.

Beachten Sie die Informationen in Abschnitt ["Technische Angaben](#page-48-0) (Seite [49\)](#page-48-0)".

## Umgebungstemperatur

Die Temperatur im Gerätegehäuse kann bis zu 30 °C höher als die maximal zulässige Umgebungstemperatur des Geräts werden.

Stellen Sie sicher, dass die maximal zulässige Umgebungstemperatur der Mini PCIe-Karte entsprechend angegeben ist.

# VORSICHT

# Verbrennungsgefahr durch heiße Bauteile

Die Hauptplatine und interne Bauteile können im Betrieb heiß werden. Die Hauptplatine und die internen Bauteile kühlen nach dem Ausschalten des Geräts nur langsam ab.

Um Verbrennungsgefahren zu vermeiden, warten Sie eine Weile, nachdem die Stromversorgung ausgeschaltet wurde. Beim Öffnen des Gehäuses und Entfernen der Hauptplatine ist mit großer Vorsicht vorzugehen.

# <span id="page-32-1"></span>5.3.1 Mini PCIe-Karte installieren

# Voraussetzung

- Das Gerät ist von der Stromversorgung getrennt.
- Eine Mini PCIe-Karte
- Zwei M2-Schrauben (im Zubehör-Set enthalten)

# Vorgehensweise

Das folgende Beispiel zeigt die Installation einer Mini PCIe-Karte mit Montage der Antennenbuchsen. Wird eine andere Mini PCIe-Karte installiert, können die Schritte 4, 5 und 7 entfallen.

Gehen Sie dann wie folgt vor:

1. Entfernen Sie den Netzstecker und die markierten Schrauben.

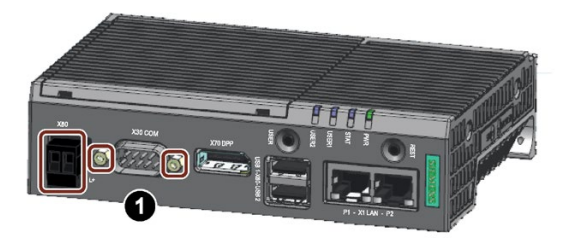

- 2. Lösen Sie das obere Gehäuse. Drücken Sie vorsichtig die Klinge eines Flachschraubendrehers in die markierten Aussparungen und ziehen Sie vorsichtig an einer geeigneten Stelle des oberen Gehäuses.
- 3. Entfernen Sie das obere Gehäuse.
- 4. Bohren Sie zwei Löcher mit dem entsprechenden Durchmesser an der gezeigten Markierung für das Mini PCIe-Installationszubehör.

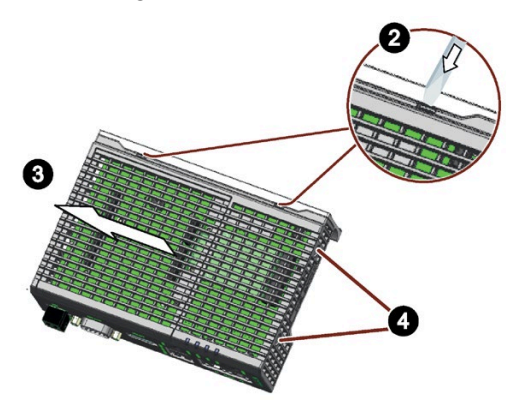

- 5. Setzen Sie die Mini PCIe Card in die Mini PCIe-Schnittstelle der Hauptplatine ein, wie auf der Abbildung gezeigt.
- 6. Befestigen Sie die Mini PCle-Karte mit zwei Schrauben M2.
- 7. Schließen Sie die Kabel des Mini PCIe-Installationszubehörs an die Mini PCIe-Karte an.
- 8. Führen Sie das Kabel des Mini PCIe-Installationszubehörs durch die in Schritt 4 hergestellte Bohrung aus dem Gehäuse heraus.

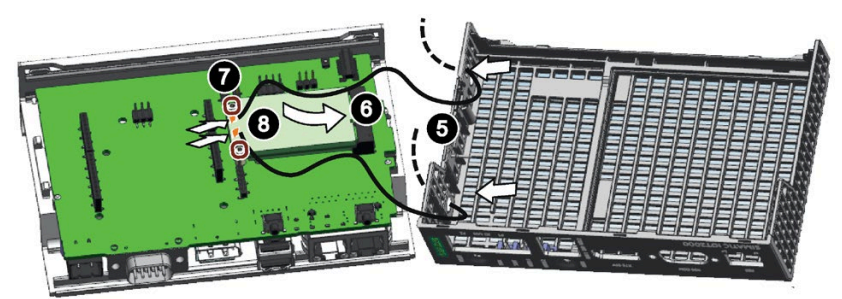

# Oberes Gehäuse einbauen

1. Richten Sie die untere Kante des oberen Gehäuses zur Kante des Kühlkörpers aus. Stellen Sie sicher, dass die markierten Haken in den Kühlkörper eingreifen. Setzen Sie die COM-Schnittstelle vorsichtig in das obere Gehäuse ein.

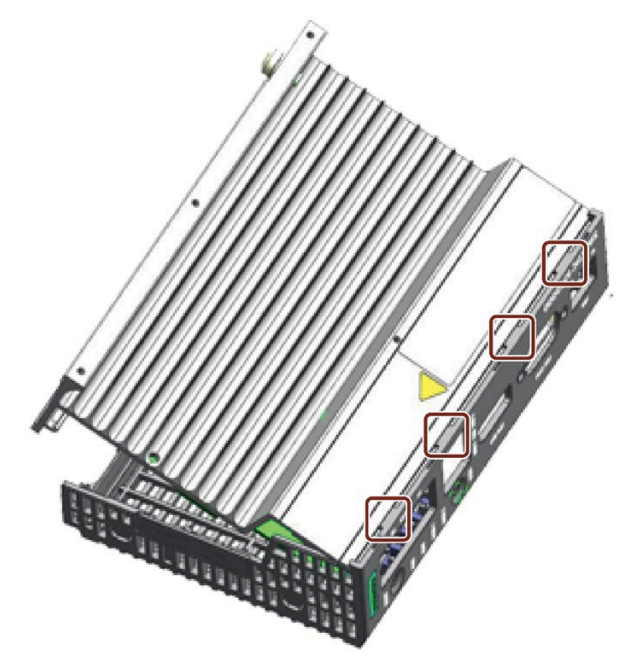

2. Setzen Sie die beiden Kunststoffklammern des oberen Gehäuses in die Öffnungen des Kühlkörpers ein.

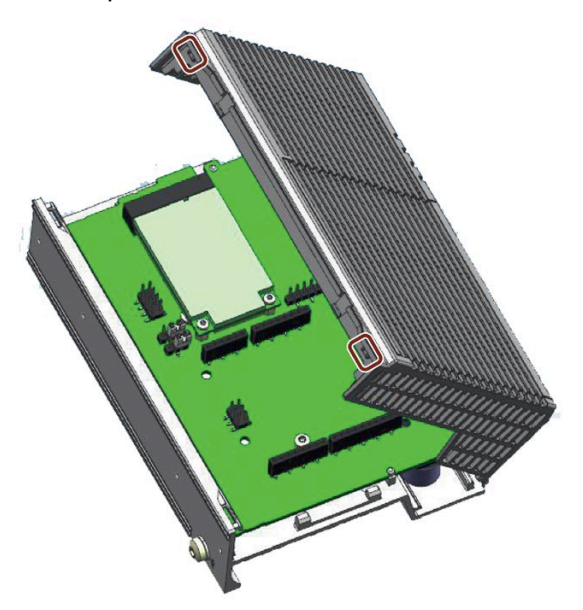

3. Drücken Sie auf das obere Gehäuse, bis die Klammern einrasten.

Setzen Sie dann den Netzstecker und die Schrauben für die COM-Schnittstelle ein.

Gerät erweitern 5.3 Mini PCIe-Karte installieren

# <span id="page-35-0"></span>5.3.2 Installieren einer Mini PCIe Half Size-Karte

# Voraussetzung

- Das Gerät ist von der Stromversorgung getrennt.
- Mini PCIe Half Size-Karte
- Eine Schraube M2

# Vorgehensweise

Sie können die Mini PCIe Half Size-Karte auf zweierlei Art installieren.

- Vergrößern Sie die Länge der Mini PCIe Half Size-Karte mit einer Erweiterungskarte. Befolgen Sie dann die Schritte in [Mini PCIe-Karte](#page-32-1) installieren (Seite [33\)](#page-32-1)
- Sie können die Mini PCIe Half Size-Karte auch direkt installieren.

Das folgende Beispiel beschreibt die Installation einer Mini PCIe Half Size-Karte mit Montage der Antennenbuchsen. Wird eine andere Mini PCIe-Karte installiert, können die Schritte 5 und 6 entfallen.

Führen Sie die Schritte 1 bis 4 nach der Beschreibung in [Mini PCIe-Karte installieren](#page-32-1) (Seite [33\)](#page-32-1) aus und öffnen Sie das obere Gehäuse mit der Schirmabdeckung. Gehen Sie dann wie folgt vor:

- 1. Entfernen Sie einen Abstandshalter für die Mini PCIe-Karte von der Hauptplatine.
- 2. Bringen Sie den Abstandshalter an der im Bild gezeigten Stelle an.

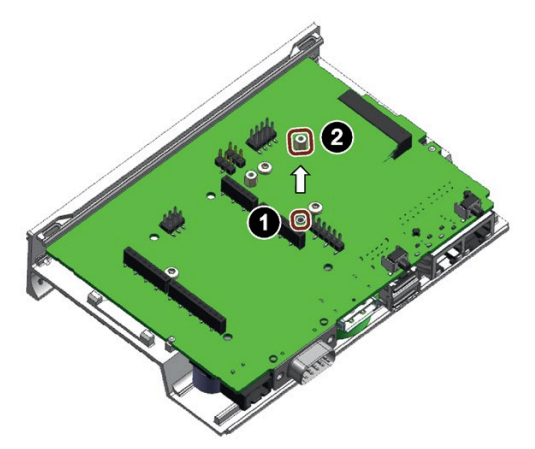

- 3. Setzen Sie die Mini PCIe Half Size-Karte in die Mini PCIe-Schnittstelle auf der Hauptplatine ein, wie hier dargestellt.
- 4. Befestigen Sie die Mini PCIe-Karte mit einer Schraube M2.
- 5. Schließen Sie die Kabel des Mini PCIe-Installationszubehörs an die Mini PCIe-Karte an.
- 6. Führen Sie das Kabel des Mini PCIe-Installationszubehörs aus dem Gehäuse heraus.

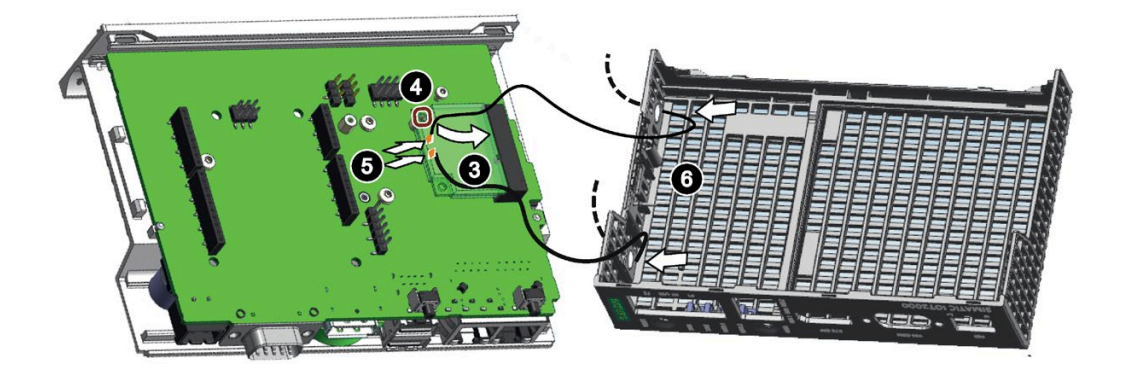

Installieren Sie dann [das obere Gehäuse](#page-32-0) (Seite [33\)](#page-32-0).

## Gerät warten und instand setzen 6

#### 6.1 Wartung

Zur Erhaltung der hohen Systemverfügbarkeit empfehlen wir bei Geräten mit Pufferbatterie den vorbeugenden Austausch der Pufferbatterie in einem Tauschintervall von 5 Jahren.

### 6.2 Reparaturhinweise

#### Durchführung von Reparaturen

Das Gerät darf nur durch qualifiziertes Personal repariert werden. Wenden Sie sich an ihren lokalen Vertreter, siehe Abschnitt ["Service und Support](#page-62-0) (Seite [63\)](#page-62-0)".

#### WARNUNG

Wird das Gerät unbefugt geöffnet und unsachgemäß repariert, kann dies zu erheblichen Schäden an Anlagen und Gefahren für den Benutzer führen.

- Ziehen Sie immer den Netzstecker, bevor Sie das Gerät öffnen.
- Installieren Sie nur Systemerweiterungen, die für dieses Gerät zugelassen sind. Werden andere Erweiterungen installiert, kann das Gerät beschädigt oder die Sicherheitsanforderungen und Vorschriften zur HF-Unterdrückung verletzt werden. Welche Systemerweiterungen Sie gefahrlos installieren können, erfahren Sie bei Ihrem technischen Supportteam oder bei dem Händler, bei dem Sie Ihren PC gekauft haben.

#### Wenn Sie Systemerweiterungen installieren oder ersetzen und das Gerät dadurch beschädigt wird, erlischt die Garantie.

## VORSICHT

#### Elektrostatisch gefährdete Bauteile (EGB)

Das Gerät enthält elektronische Bauteile, die durch elektrostatische Entladung zerstört werden können. Dadurch können Störungen oder Schäden an der Maschine oder Anlage verursacht werden.

Ergreifen Sie die notwendigen Sicherheitsmaßnahmen, wenn Sie das Gerät öffnen, zum Beispiel beim Öffnen der Gerätetüren, der Geräteabdeckungen oder der Gehäuseabdeckung. Weitere Informationen enthält Kapitel "EGB-Richtlinie"

6.3 Austausch der Pufferbatterie (nur für 6ES7647-0BA00-1YA2)

#### <span id="page-38-0"></span>Haftungsbeschränkung

Alle technischen Daten und Zulassungen des Geräts gelten nur, wenn Erweiterungsbauteile mit einer gültigen CE-Zulassung (CE-Kennzeichnung) verwendet werden. Die Einbauanleitungen für Erweiterungsbauteile in der zugehörigen Dokumentation müssen beachtet werden.

Die UL-Zulassung des Geräts gilt nur, wenn die Bauteile mit UL-Zulassung entsprechend ihrer Akzeptanzbedingungen ("Conditions of Acceptability") verwendet werden.

Wir haften nicht für Funktionseinschränkungen, die durch den Einsatz von Fremdgeräten oder -bauteilen verursacht werden.

## 6.3 Austausch der Pufferbatterie (nur für 6ES7647-0BA00-1YA2)

Dieses Kapitel bezieht sich nur auf das Gerät 6ES7647-0BA00-1YA2, das eine Pufferbatterie besitzt.

#### Vor dem Austausch

#### WARNUNG

#### Explosionsgefahr und Gefahr der Freisetzung gefährlicher Stoffe

Unsachgemäße Handhabung von Lithium-Batterien kann zu einer Explosion der Batterien führen.

Eine Explosion der Batterien und der freigesetzten Schadstoffe kann schwere Personenschäden verursachen. Erschöpfte Batterien gefährden die Funktion des Geräts.

Beachten Sie beim Umgang mit Lithium-Batterien folgende Punkte:

- Tauschen Sie die Batterie alle 5 Jahre aus.
- Ersetzen Sie die Lithium-Batterie nur durch die vom Hersteller empfohlenen Typen. Die Artikelnummer ist A5E34734290.
- Werfen Sie Lithium-Batterien nicht in offenes Feuer, löten Sie nicht am Zellengehäuse, öffnen Sie die Batterie nicht, schließen Sie die Batterie nicht kurz, verpolen Sie die Batterie nicht, erwärmen Sie die Batterie nicht über 100 °C und schützen Sie die Batterie vor direktem Sonnenlicht, Feuchtigkeit und Kondenswasser.

6.3 Austausch der Pufferbatterie (nur für 6ES7647-0BA00-1YA2)

#### ACHTUNG

#### Entsorgung von Batterien und wiederaufladbaren Batterien

Batterien und wiederaufladbare Batterien gehören nicht in den Hausmüll. Der Benutzer ist gesetzlich verpflichtet, gebrauchte Batterien und wiederaufladbare Batterien zurückzugeben.

Gebrauchte Batterien und wiederaufladbare Batterien verschmutzen als Sondermüll die Umwelt. Als Benutzer machen Sie sich strafbar, wenn Sie Batterien und wiederaufladbare Batterien nicht vorschriftsmäßig entsorgen.

Beachten Sie bei der Entsorgung von Batterien und wiederaufladbaren Batterien die folgenden Hinweise:

- Entsorgen Sie Batterien und wiederaufladbare Batterien getrennt als Gefahrstoffe nach den lokal geltenden Vorschriften.
- Sie können Batterien und wiederaufladbare Batterien zu öffentlichen Sammelstellen bringen oder dort zurückgeben, wo Batterien und wiederaufladbare Batterien des jeweiligen Typs verkauft werden.
- Kennzeichnen Sie den Batteriebehälter mit "Gebrauchte Batterien und wiederaufladbare Batterien".

#### <span id="page-39-0"></span>Voraussetzung

- Das Gerät ist von der Stromversorgung getrennt.
- Es ist eine Austauschbatterie mit der Artikelnummer A5E34345932 erhältlich.

6.3 Austausch der Pufferbatterie (nur für 6ES7647-0BA00-1YA2)

#### Vorgehensweise

Entfernen Sie den Netzstecker n und die markierten Schrauben.

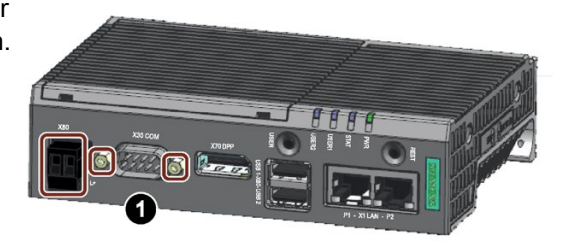

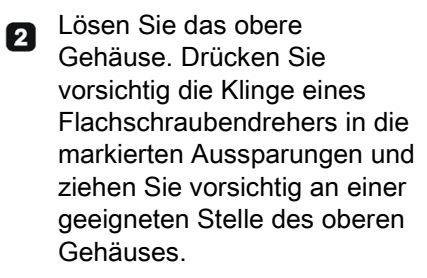

Entfernen Sie das obere Gehäuse.

Entfernen Sie die markierten  $\bullet$ Schrauben an der Hauptplatine.

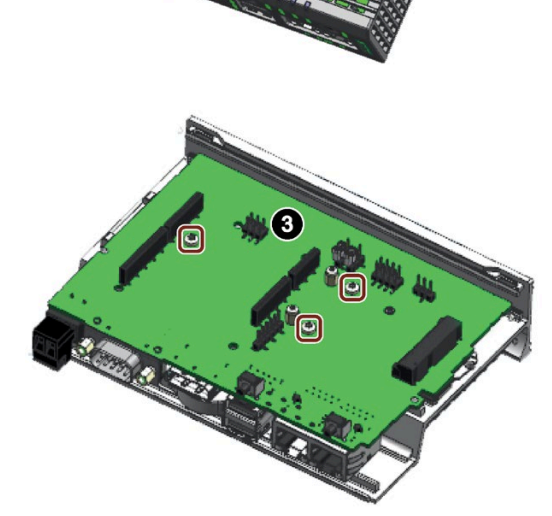

#### Gerät warten und instand setzen 6.4 Recycling und Entsorgung

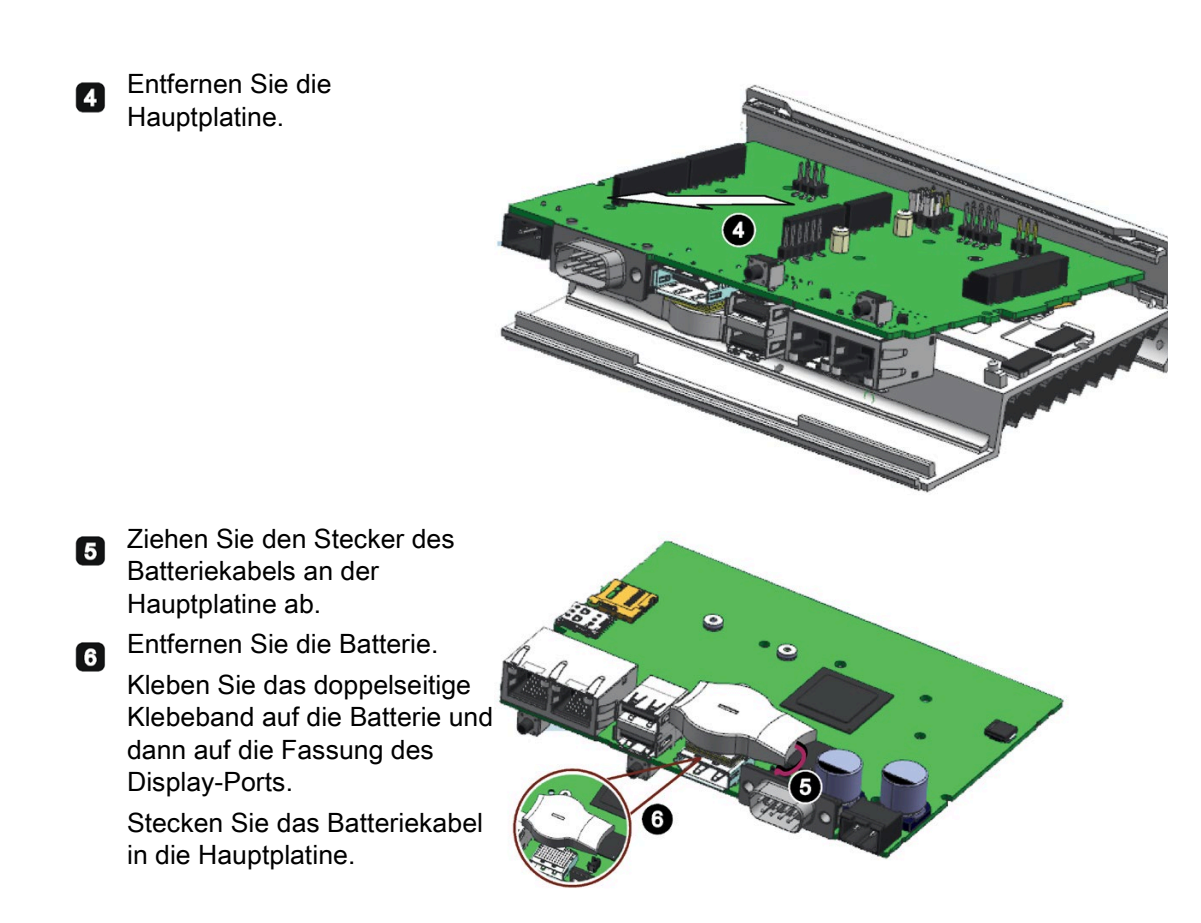

Setzen Sie dann die Hauptplatine wieder ein und [installieren Sie das obere Gehäuse](#page-32-0) (Seite [33\)](#page-32-0).

## <span id="page-41-0"></span>6.4 Recycling und Entsorgung

Da die in dieser Betriebsanleitung beschriebenen Geräte nur wenige Schadstoffe enthalten, können sie recycelt werden.

Wenden Sie sich an ein zertifiziertes Entsorgungsunternehmen für Elektronikschrott, das eine umweltverträgliche Wiederverwertung und Entsorgung Ihrer Altgeräte gewährleistet, und entsorgen Sie das Gerät nach den in Ihrem Land geltenden Vorschriften.

## Zertifikate und Zulassungen 7

#### ACHTUNG

#### Bei bestimmten Modifikationen erlöschen die Zulassungen

Die Zulassungen des Geräts erlöschen bei folgenden Modifikationen:

- Ein Arduino Shield oder eine MiniPCIe-Karte wurde eingebaut.
- Das Gehäuse wurde physikalisch verändert, z. B. Öffnungen, um LEDs auf einer Steckkarte im Gerät sichtbar zu machen.
- Leitungen wurden von innen aus dem Gerät oder von außen in das Gerät geführt, z. B. um Sensoren oder Anzeigen anzuschließen.

## <span id="page-42-1"></span><span id="page-42-0"></span> $\epsilon$

Das Gerät erfüllt die in den folgenden Abschnitten aufgeführten Richtlinien.

#### EU-Konformitätserklärung

Die zugehörige Konformitätserklärung ist im Internet unter folgender Adresse verfügbar: AUTOHOTSPOT.

#### ISO 9001-Zertifikat

Das Siemens-Qualitätsmanagementsystem für alle Produktionsprozesse (Entwicklung, Produktion und Vertrieb) erfüllt die Anforderungen von GB/T 19001-2008/ISO 9001:2015, ISO 14001:2015 + Cor. 1:2009 und BS OHSAS 18001:2007.

Zertifikatregistrierungs-Nrn. 01 100 1430201, 01 104 1430201 und 01 113 1430201.

#### Softwarelizenzvereinbarungen

Wird das Gerät mit vorinstallierter Software geliefert, so sind die entsprechenden Lizenzvereinbarungen zu berücksichtigen.

#### UL-Zulassung

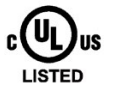

Folgende Zulassungen sind für das Gerät verfügbar:

- Underwriters Laboratories (UL) nach Standard UL61010-2-201 (IND.CONT.EQ), File E472609
- Canadian National Standard CSA-C22.2 No. 61010-2-201

#### <span id="page-43-2"></span>FCC und Kanada

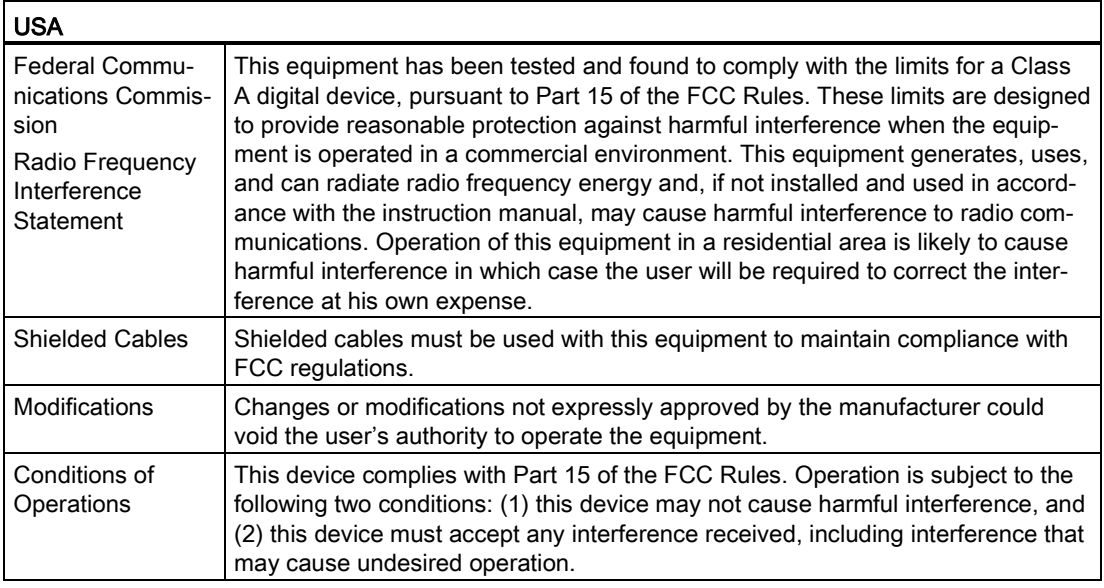

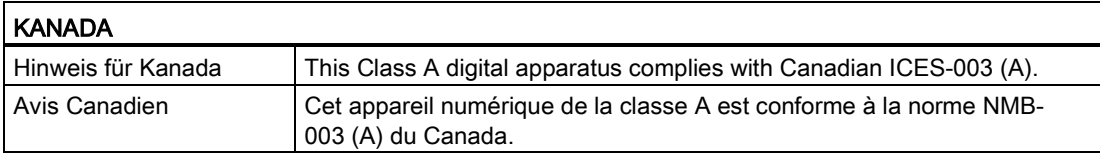

#### Responsible party for Supplier's Declaration of Conformity

Siemens Industry, Inc. Digital Factory - Factory Automation 5300 Triangle Parkway, Suite 100 Norcross, GA 30092 USA

Mail an: (amps.automation@siemens.com)

#### <span id="page-43-0"></span>RCM AUSTRALIA/NEW ZEALAND

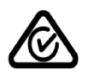

This product meets the requirements of the standard EN 61000-6-4:2007 Generic standards – Emission standard for industrial environments.

#### <span id="page-43-1"></span>Kennzeichnung für eurasische Zollunion

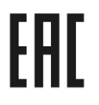

- EAC (Eurasian Conformity)
- Zollunion von Russland, Weißrussland und Kasachstan
- Deklaration der Konformität gemäß technischer Vorschriften der Zollunion (TR CU)

#### <span id="page-44-1"></span>Koreanische Zertifizierung

 $\mathbb K$ 

This product satisfies the requirement of the Korean Certification (KC Mark).

이 기기는 업무용(A급) 전자파 적합기기로서 판매자 또는 사용자는 이 점을 주의하시기 바라며 가정 외의 지역에서 사용하는 것을 목적으로 합니다.

#### WEEE-Kennzeichen (Europäische Union)

Anweisungen zur Entsorgung; beachten Sie die örtlichen Vorschriften und den Abschnitt ["Recycling und Entsorgung](#page-41-0) (Seite [42\)](#page-41-0)".

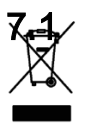

Richtlinien und Erklärungen

#### 7.1.1 Hinweise zur CE-Kennzeichnung

#### Elektromagnetische Verträglichkeit

Dieses Produkt erfüllt die Anforderungen der EU-Richtlinie 2014/30/EU "Elektromagnetische Verträglichkeit".

Das Gerät ist entsprechend der CE-Kennzeichnung für folgende Einsatzbereiche ausgelegt:

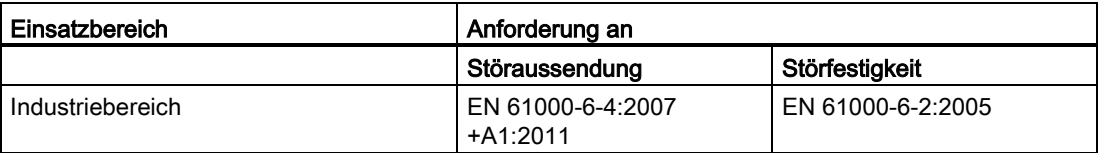

#### 7.1.2 EGB-Richtlinie

#### <span id="page-44-0"></span>Was bedeutet EGB?

Elektronikbaugruppen sind mit hoch integrierten Komponenten bestückt. Elektronische Bauteile sind auf Grund ihres Aufbaus sehr empfindlich gegen Überspannung und damit gegen die Entladung statischer Elektrizität. Solche elektronischen Bauteile oder Baugruppen sind als elektrostatisch gefährdete Bauteile gekennzeichnet.

Die folgenden Abkürzungen werden üblicherweise für elektrostatisch gefährdete Bauteile verwendet:

- EGB Elektrostatisch gefährdete Bauteile
- ESD Electrostatic Sensitive Device ist die gängige internationale Bezeichnung

Elektrostatisch gefährdete Bauteile können mit einem entsprechenden Symbol gekennzeichnet sein.

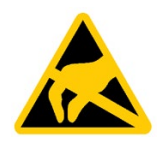

#### ACHTUNG

#### Schäden an EGB durch Berührung

Elektrostatisch gefährdete Bauteile (EGB) können durch Spannungen beschädigt werden, die weit unter der menschlichen Wahrnehmungsschwelle liegen. Wird ein Bauteil oder ein elektrischer Anschluss einer Baugruppe berührt, ohne die elektrostatische Energie zu entladen, können solche Spannungen entstehen.

Der Schaden an einer Baugruppe durch Überspannungen wird häufig nicht sofort bemerkt und zeigt sich erst nach einer längeren Betriebszeit. Die Folgen sind unkalkulierbar und reichen von unvorhersehbaren Funktionsstörungen bis zum kompletten Ausfall der Maschine oder des Systems.

Vermeiden Sie direkte Berührung von Bauteilen. Stellen Sie sicher, dass der Arbeitsplatz und die Verpackung ordnungsgemäß geerdet sind.

#### Elektrische Ladung

Jede Person ohne eine leitfähige Verbindung zum elektrischen Potenzial ihrer Umgebung kann elektrostatisch aufgeladen sein.

Besonders wichtig ist das Material, mit dem diese Person in Kontakt gerät. Die Grafik zeigt die maximalen elektrostatischen Spannungen, mit der eine Person je nach Feuchtigkeit und Material aufgeladen sein kann. Diese Werte entsprechen den Spezifikationen der IEC 61000-4-2.

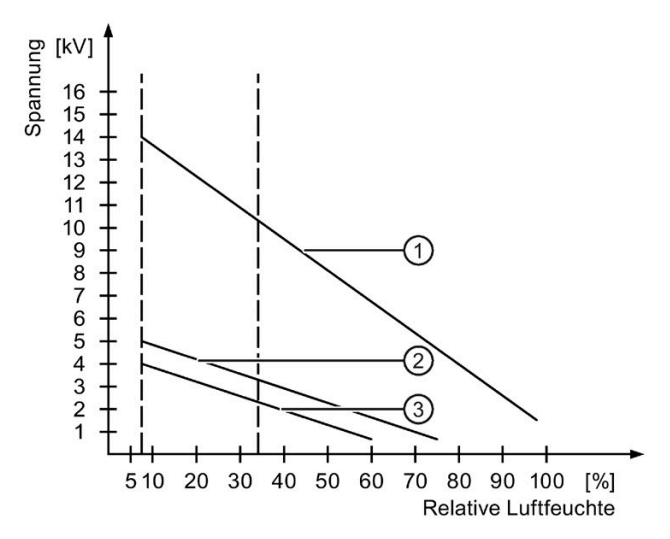

- ① Synthetische Materialien
- ② Wolle
- ③ Antistatische Materialien wie Holz oder Beton

#### ACHTUNG

#### Erdungsmaßnahmen

Es gibt keinen Potenzialausgleich ohne Erdung. Eine elektrostatische Ladung wird dann nicht entladen und kann ein EGB beschädigen.

Schützen Sie sich gegen die Entladung statischer Elektrizität. Bei der Arbeit mit elektrostatisch gefährdeten Bauteilen stellen Sie stets sicher, dass die Person und der Arbeitsplatz vorschriftsmäßig geerdet sind.

#### Schutzmaßnahmen gegen die Entladung statischer Elektrizität

- Trennen Sie das Gerät von der Spannungsversorgung, bevor Baugruppen installiert oder entfernt werden, die gegenüber elektrostatischer Entladung empfindlich sind.
- Achten Sie auf vorschriftsmäßige Erdung:
	- Beim Umgang mit elektrostatisch gefährdeten Geräten stellen Sie sicher, dass Personen, der Arbeitsplatz und die Geräte, Werkzeuge und Verpackungen vorschriftsmäßig geerdet sind. Nur so können elektrostatische Entladungen vermieden werden.
- Vermeiden Sie direkte Berührung:
	- Grundsätzlich gilt: Berühren Sie elektrostatisch gefährdete Bauteile nur bei unvermeidbaren Wartungsarbeiten.
	- Halten Sie die Baugruppen an der Kante, damit Sie keine Steckerstifte oder Leiterbahnen berühren. Auf diese Weise wird verhindert, dass die Energie der Entladung die empfindlichen Komponenten erreicht und beschädigt.
	- Entladen Sie Ihren Körper, bevor Sie Messungen an einer Baugruppe vornehmen. Berühren Sie dafür geerdete Metallteile. Verwenden Sie immer geerdete Messgeräte.

# <span id="page-47-0"></span>Maßbilder **8. Steine Steine Steine Steine Steine Steine Steine Steine Steine Steine Steine Steine Steine Stein**

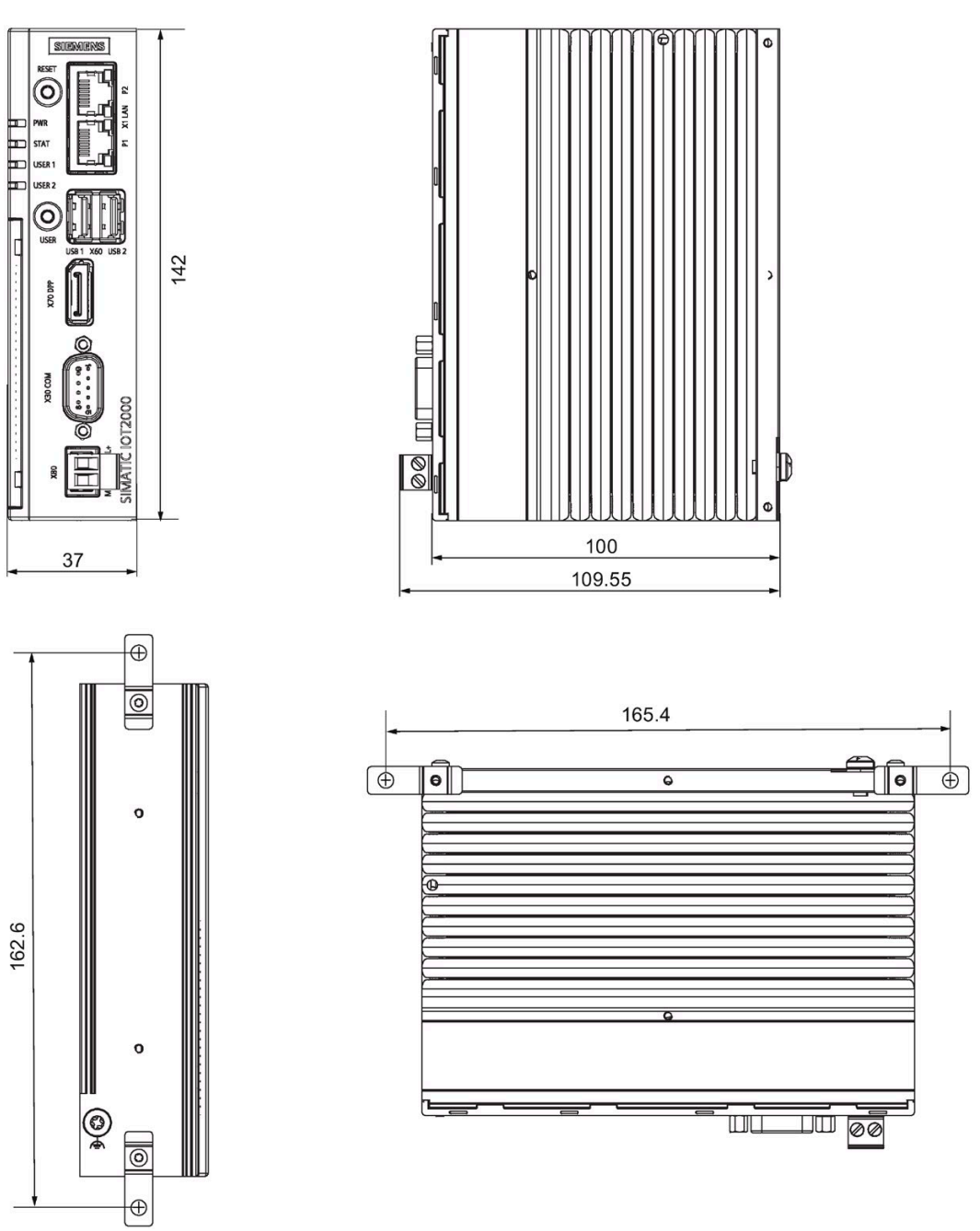

Die folgenden Abbildungen zeigen die Maßzeichnungen für Typ IOT2050.

Alle Maßangaben in mm.

## 9.1 Allgemeine Technische Daten

#### <span id="page-48-0"></span>Allgemeine technische Daten

<span id="page-48-2"></span>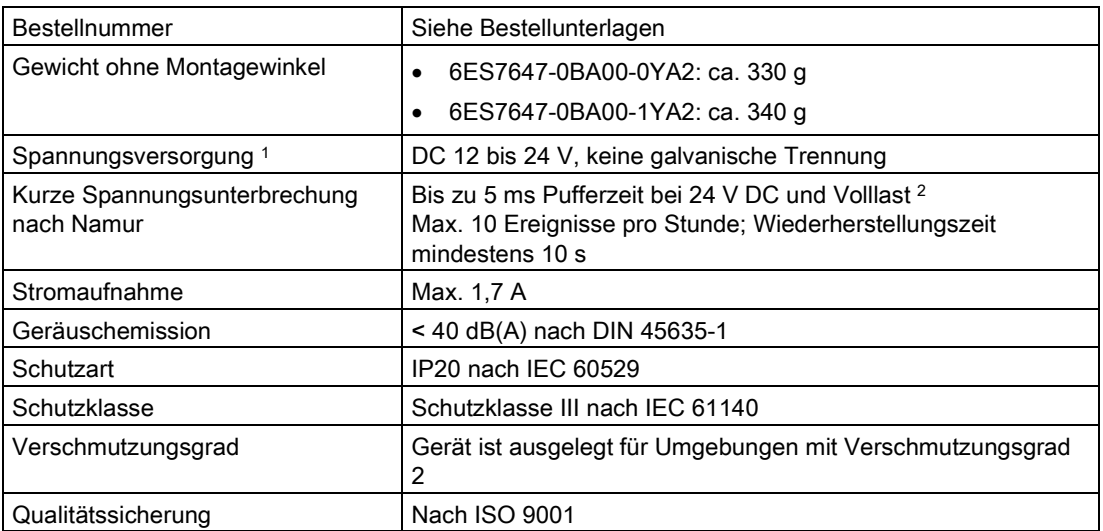

<span id="page-48-1"></span><sup>1</sup> Das Gerät darf nur an eine Spannungsversorgung angeschlossen werden, die den Anforderungen für Sicherheitskleinspannung (SELV) nach IEC/EN/DIN EN/UL 61010-1 entspricht.

<sup>2</sup> Bei niedriger Versorgungsspannung reduziert sich die Pufferzeit

#### Elektromagnetische Verträglichkeit

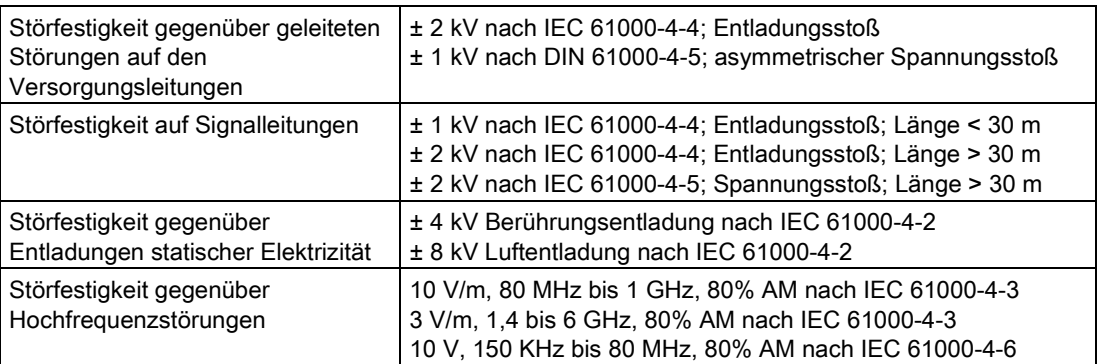

Bei Spannungsspitzen auf den Stromversorgungsleitungen ist eine Schutzeinrichtung in Form eines Varistors (MOV) UMOV = U-nenn x 1,2 (BLITZDUCTOR BVT AVD 24 (918 422) oder gleichwertig) zu verwenden.

#### Technische Angaben

9.1 Allgemeine Technische Daten

#### **Hauptplatine**

<span id="page-49-1"></span>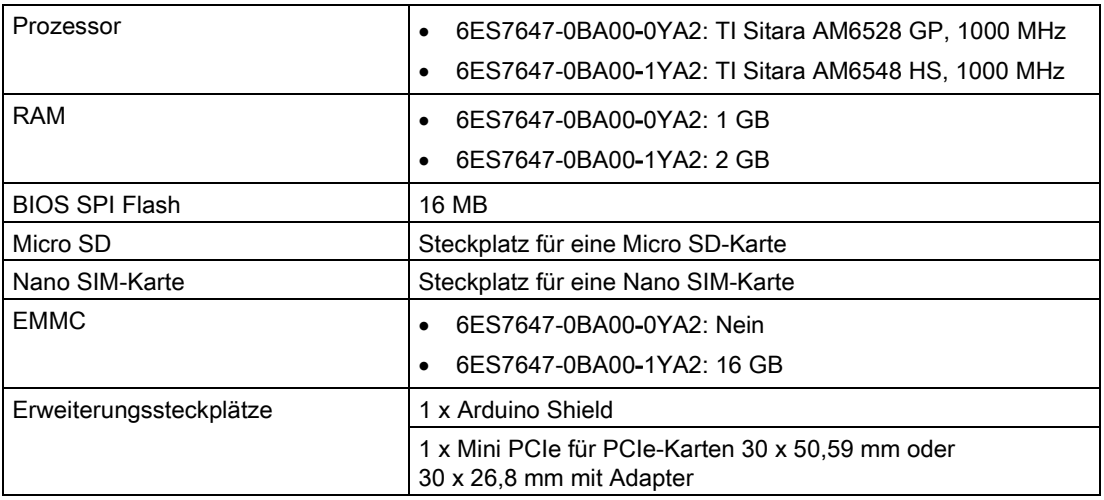

#### **Schnittstellen**

<span id="page-49-0"></span>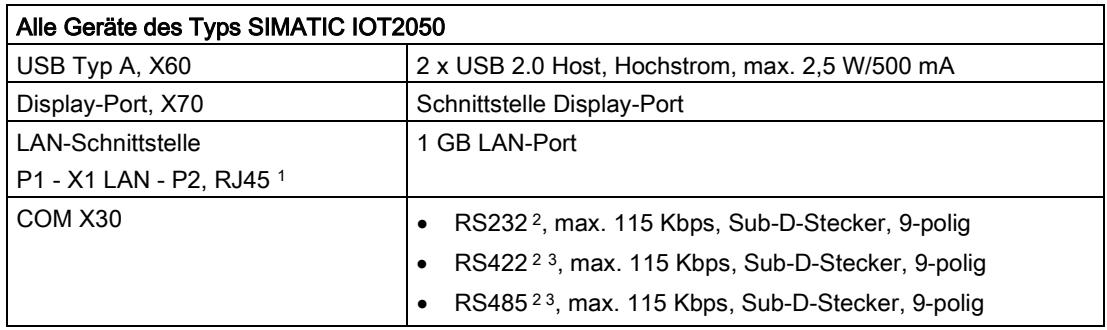

<sup>1</sup> Zur eindeutigen Kennzeichnung sind die LAN-Schnittstellen am Gehäuse nummeriert. Die Nummerierung seitens des Betriebssystems kann abweichen.

<sup>2</sup> Jeder beliebige COM-Port kann über die softwaregesteuerte Parametrierung der Schnittstellenparameter als RS232-, RS422- oder RS485-Schnittstelle verwendet werden.

3 Der Abschluss kann über die Software eingerichtet werden.

Weitere Informationen zur Parametrierung finden Sie im SIMATIC IOT2000-Forum, siehe Abschnitt ["Software und Inbetriebnahme](#page-28-0) (Seite [29\)](#page-28-0)".

## <span id="page-50-0"></span>9.2 Umgebungsbedingungen

#### Klimatische Umgebungsbedingungen

Die Temperaturwerte wurden nach IEC 60068-2-1, IEC 60068-2-2 und IEC 60068-2-14 geprüft. Zulässige Einbaupositionen, siehe Abschnitt ["Zulässige Einbaulagen und](#page-17-0)  [Montagearten](#page-17-0) (Seite [18\)](#page-17-0)".

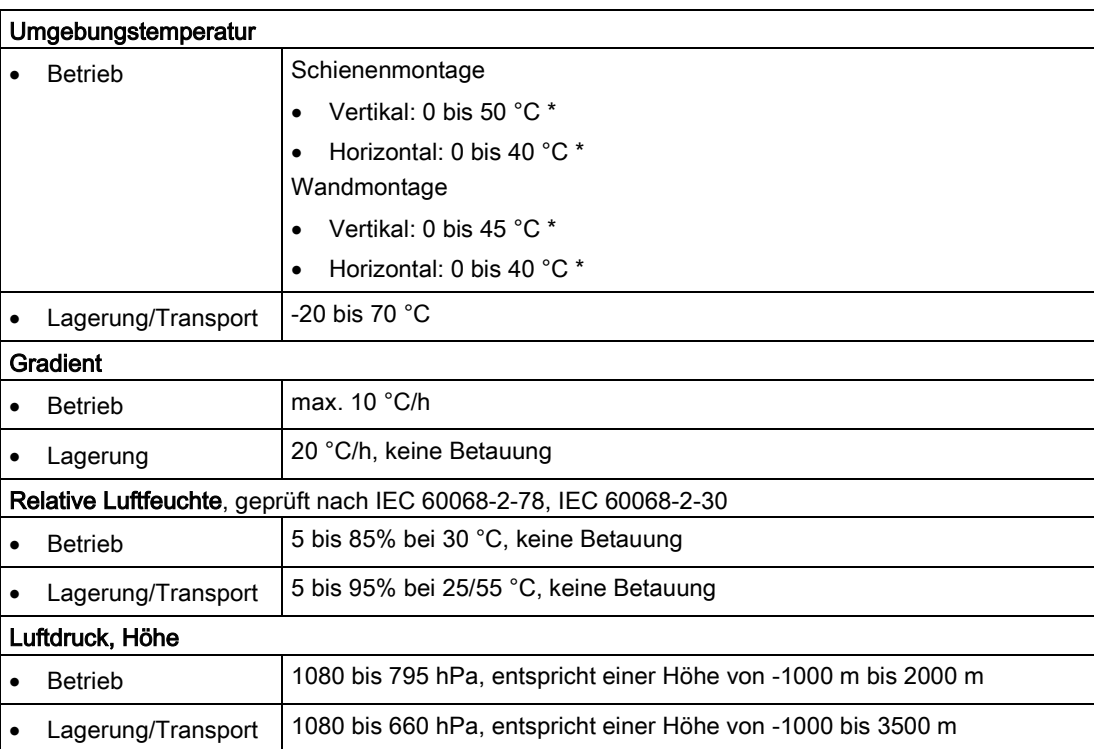

\* Beachten Sie auch den folgenden Abschnitt "Leistungsverbrauch der Komponenten".

#### Mechanische Umgebungsbedingungen

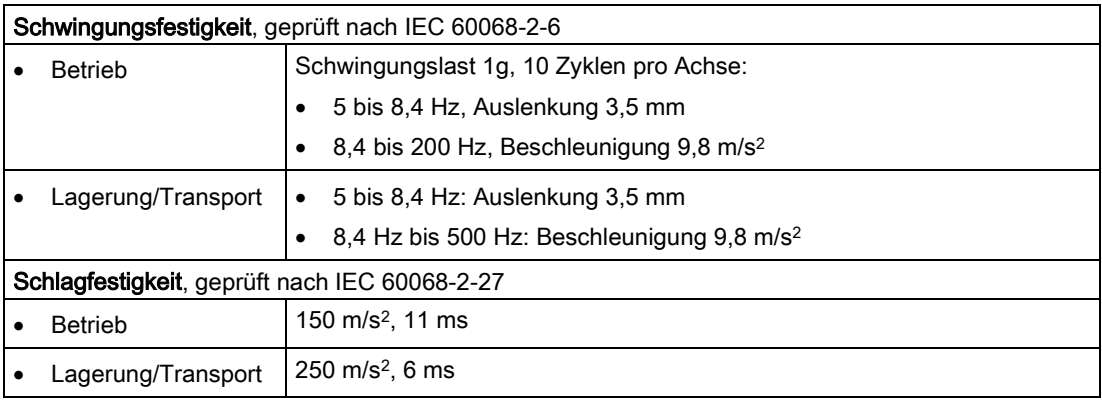

## <span id="page-51-0"></span>9.3 Strombedarf der Komponenten

#### Maximaler Leistungsverbrauch der Hilfskomponenten

Zur Umgebungstemperatur für die zulässigen Einbaupositionen, siehe [Umgebungsbedingungen](#page-50-0) (Seite [51\)](#page-50-0).

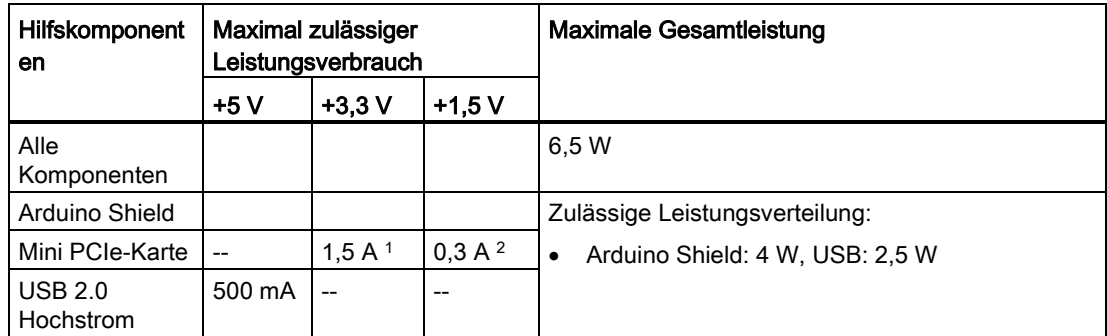

1 Kann maximal 3,0 A während 100 ms beim Start-Stop-Moment des Geräts erreichen

2 Kann maximal 1,2 A während 100 ms beim Start-Stop-Moment des Geräts erreichen

#### Hinweis

#### Gerät kann überhitzen!

Die Stromversorgung kann keine unbegrenzte Leistung zur Verfügung stellen. Die Hilfskomponenten verbrauchen Energie und erzeugen Hitze.

Das Gerät kann überhitzen. Das Gerät und die Hilfskomponenten können beschädigt werden.

## 9.4 Gleichstromversorgung (DC)

#### <span id="page-51-1"></span>Technische Daten

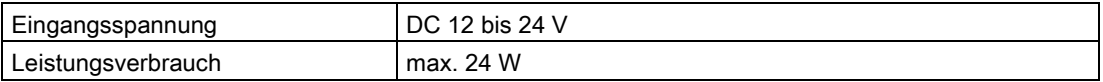

#### Typischer Leistungsverbrauch

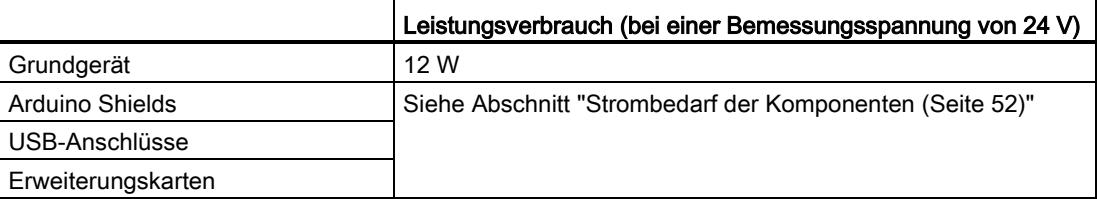

## Hardwarebeschreibungen 10

## <span id="page-52-0"></span>10.1 Grundplatine

Die folgenden Abbildungen zeigen die Hauptplatine des SIMATIC IOT2050.

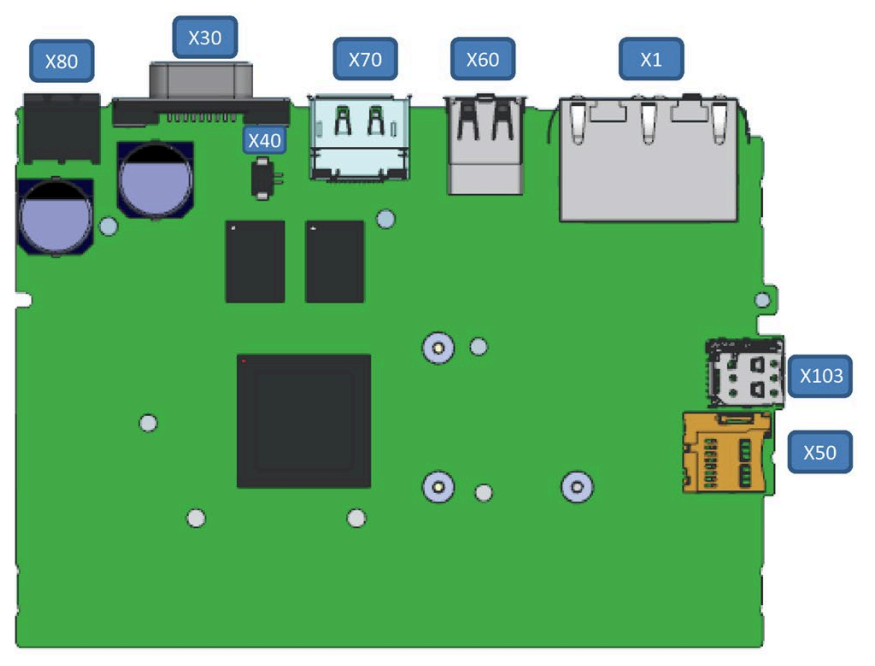

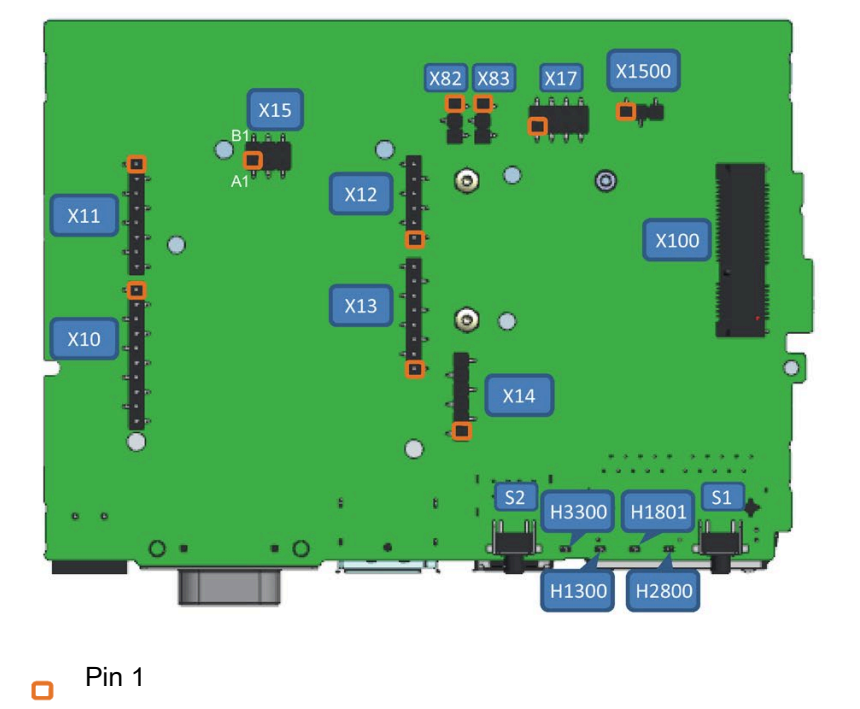

10.1 Grundplatine

<span id="page-53-0"></span>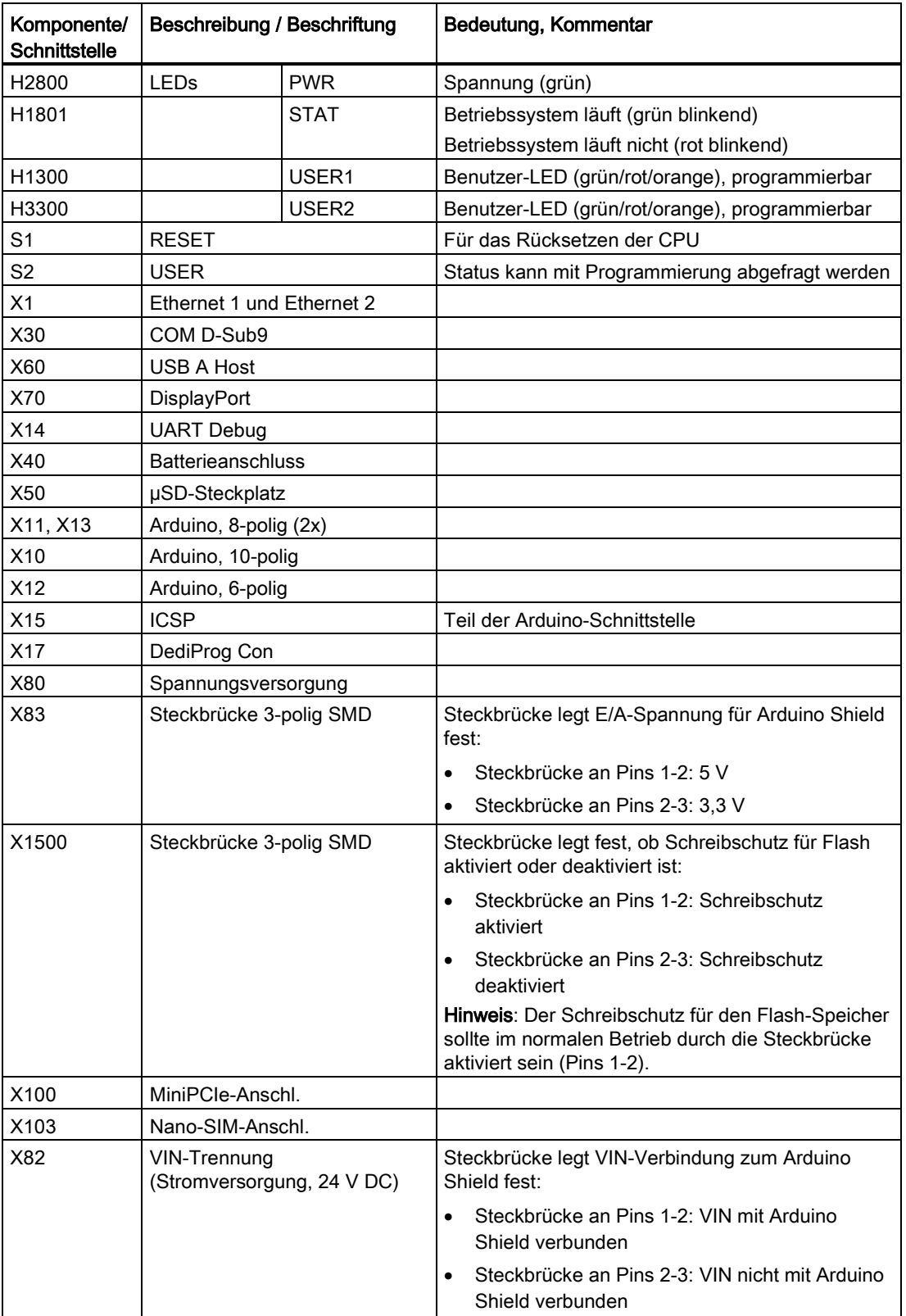

## 10.2 Externe Schnittstellen

#### 10.2.1 Stromversorgung

#### Steckverbinder, 2-polig

Name der Schnittstelle im Gerät: X80

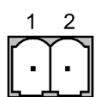

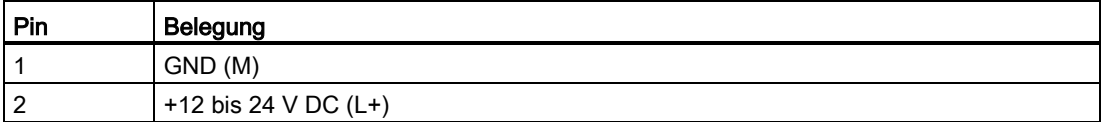

#### 10.2.2 USB

#### USB-Buchse Typ A

Name der Schnittstelle im Gerät: USB1 - X60 - USB2

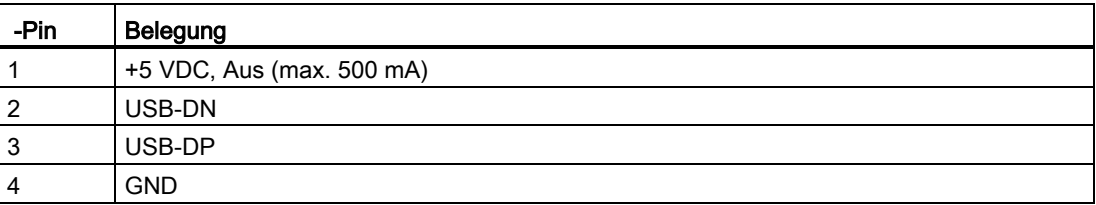

## 10.2.3 Ethernet-Schnittstelle

#### RJ45-Buchse

Name der Schnittstelle im Gerät: P1 - X1 LAN - P2

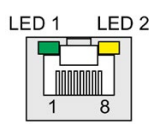

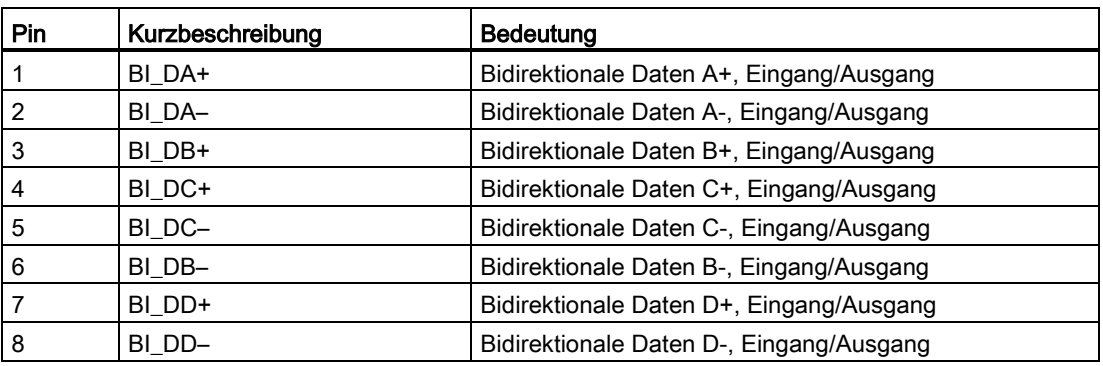

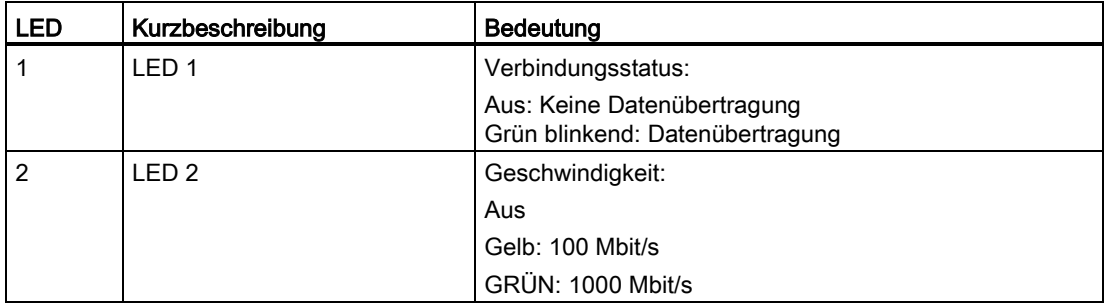

## 10.2.4 Serieller Anschluss

#### D-Sub-Buchse, 9-polig, mit Schraubsicherung

Name der Schnittstelle im Gerät: X30 COM

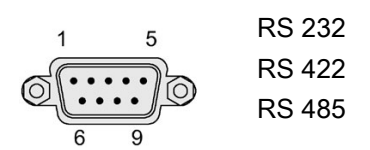

### Belegung von RS 232

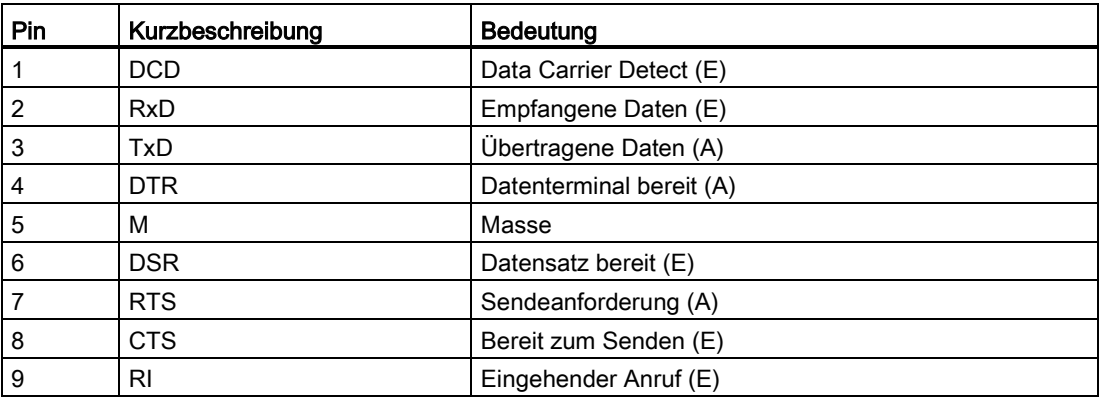

#### Belegung von RS 422

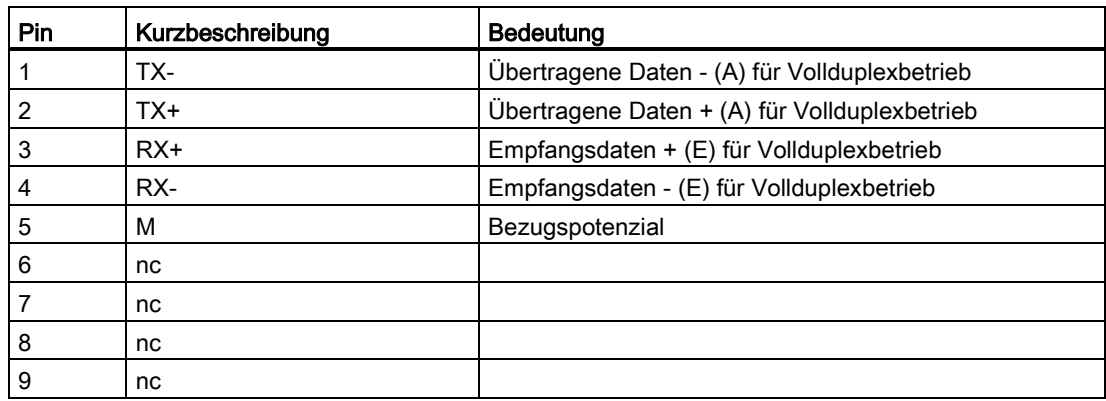

#### Belegung von RS 485

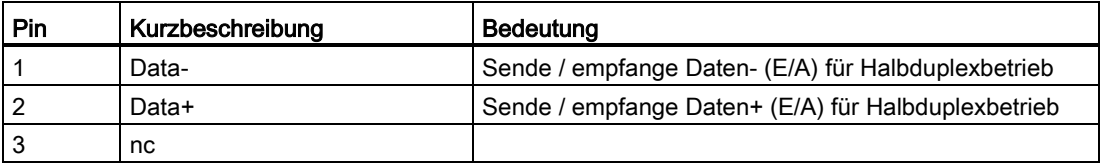

10.3 Interne Schnittstellen

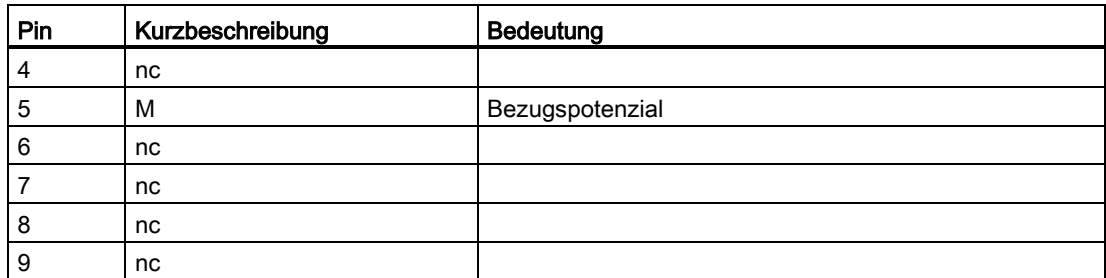

## 10.3 Interne Schnittstellen

#### 10.3.1 Arduino Shield-Schnittstellen

Die folgenden Tabellen zeigen die Anschlussbelegung der Schnittstellen des Arduino Shield abhängig von der Betriebsart.

Die Lage der Schnittstellen und Pin 1 der jeweiligen Schnittstelle sind in Abschnitt ["Grundplatine](#page-52-0) (Seite [53\)](#page-52-0)" beschrieben.

#### X10

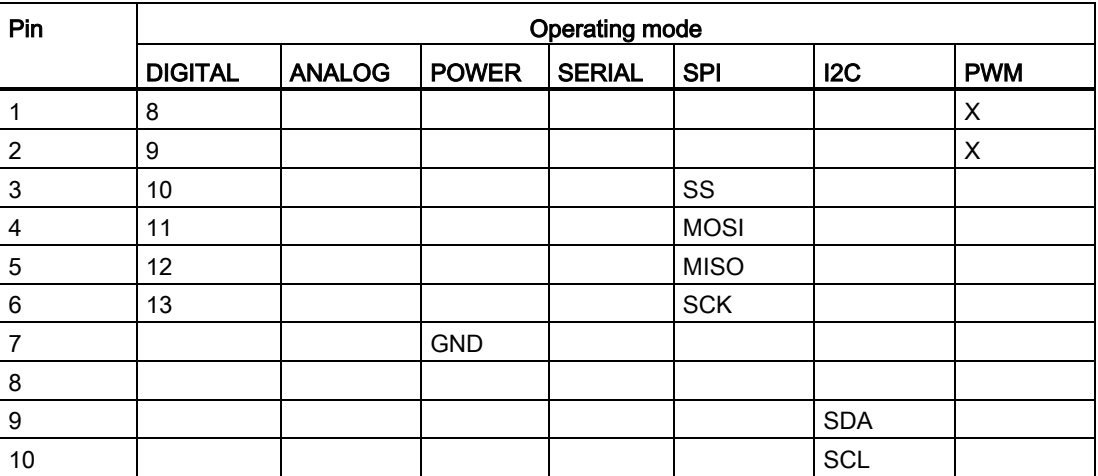

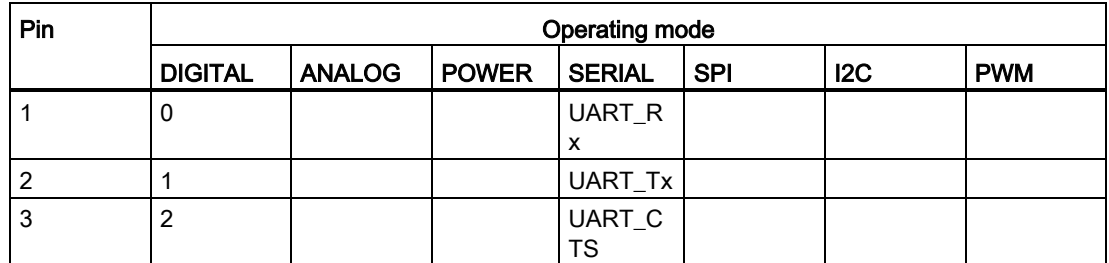

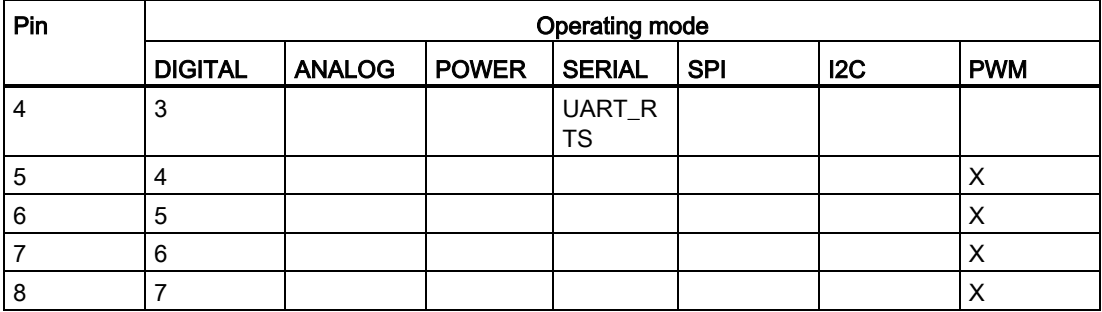

### X12

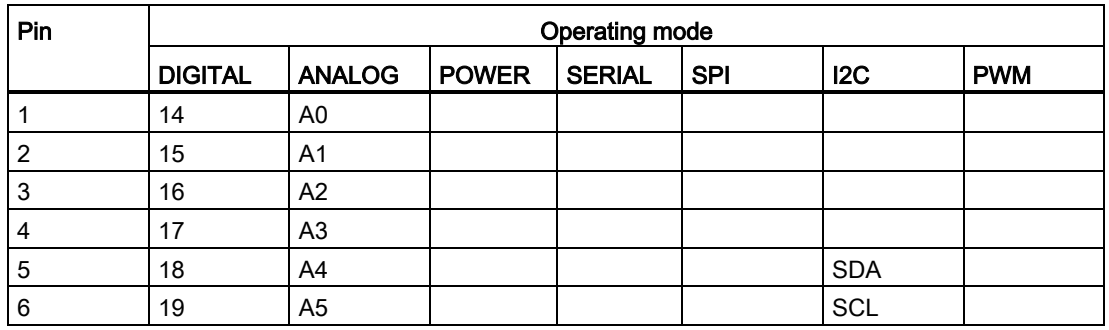

#### X13

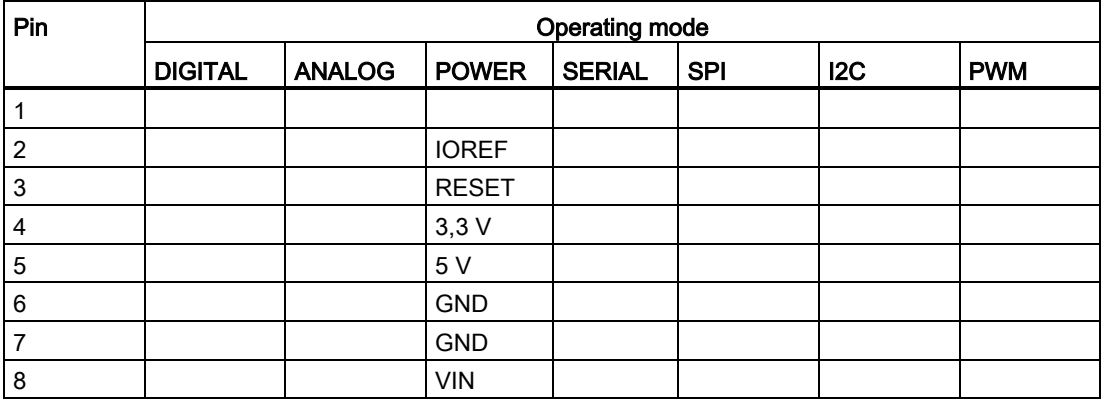

## X15 (ICSP)

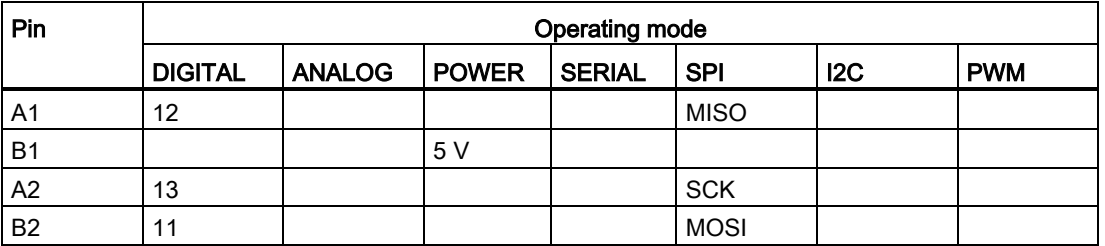

10.3 Interne Schnittstellen

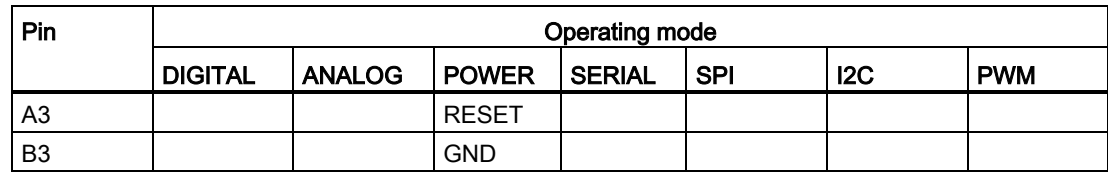

## 10.3.2 UART Debug

X14

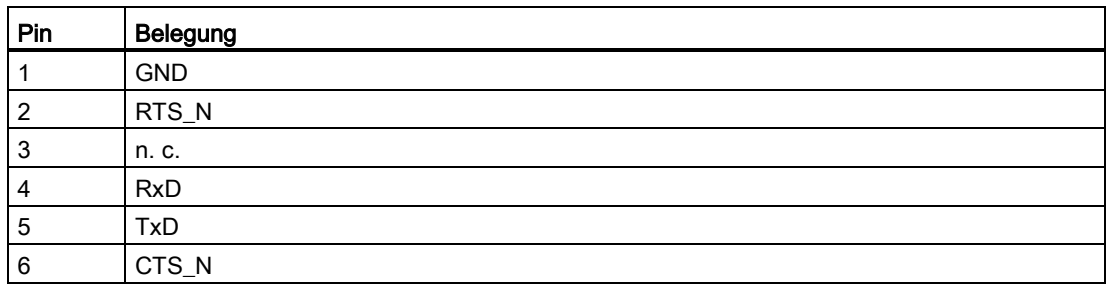

#### 10.3.3 Mini-PCIe-Schnittstelle

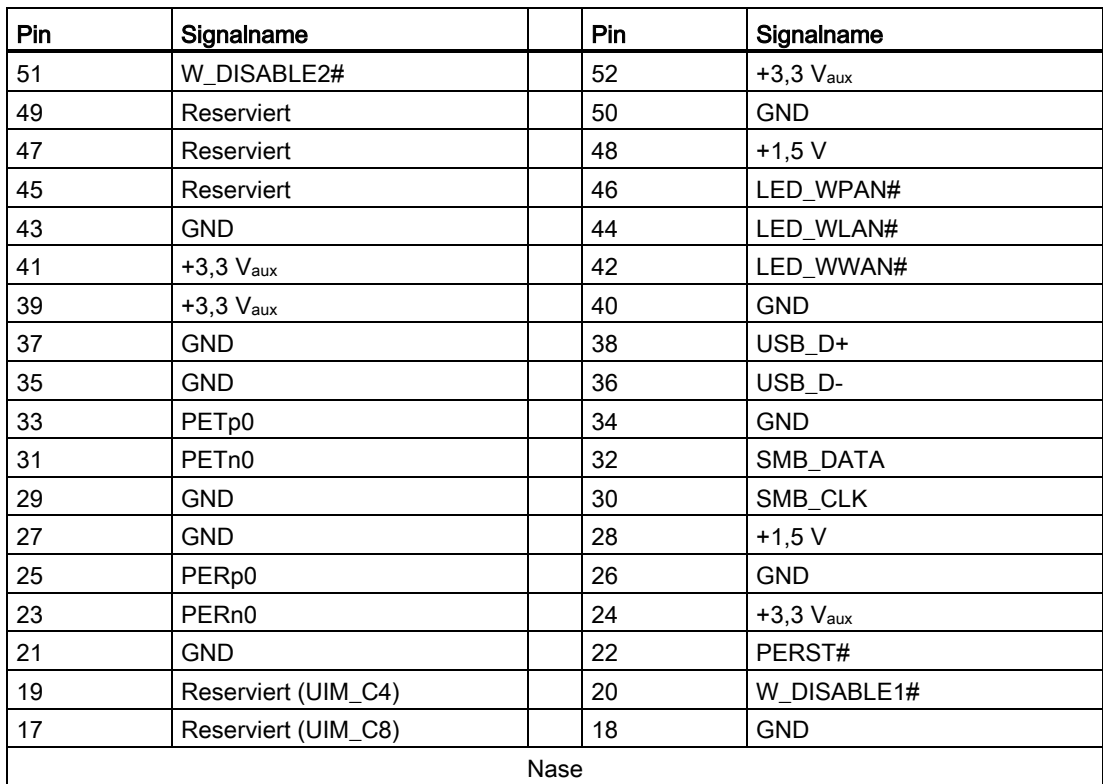

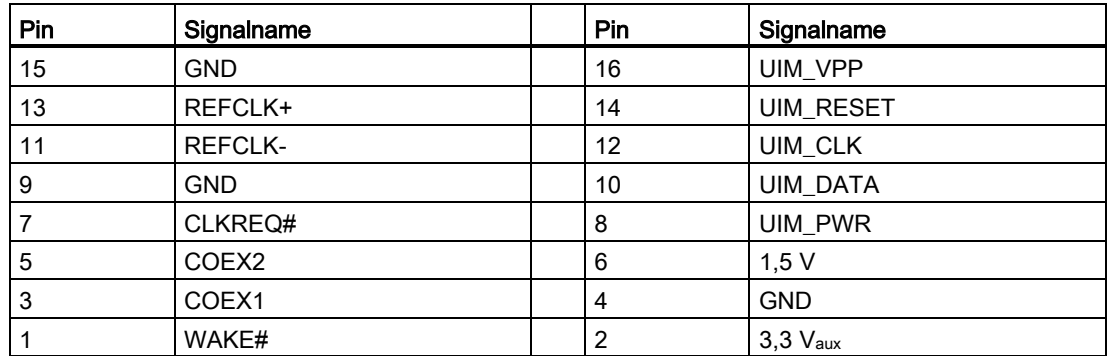

## 10.3.4 Micro SD-Schnittstelle

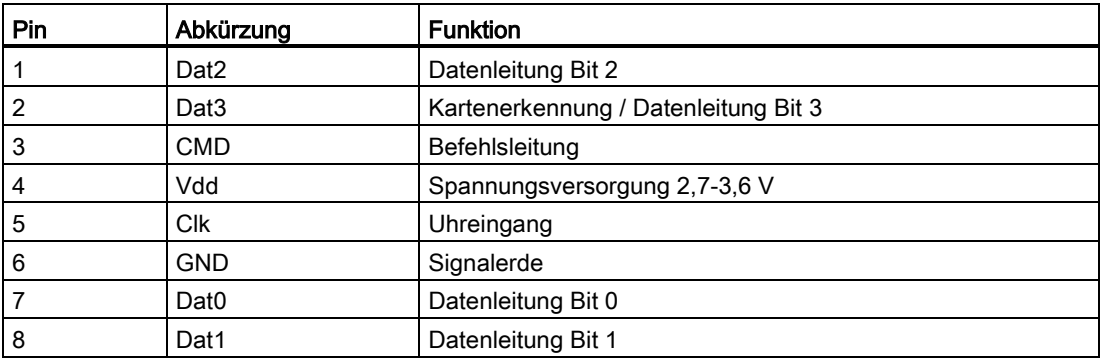

10.3 Interne Schnittstellen

## 10.3.5 DisplayPort 1.1A

<span id="page-61-0"></span>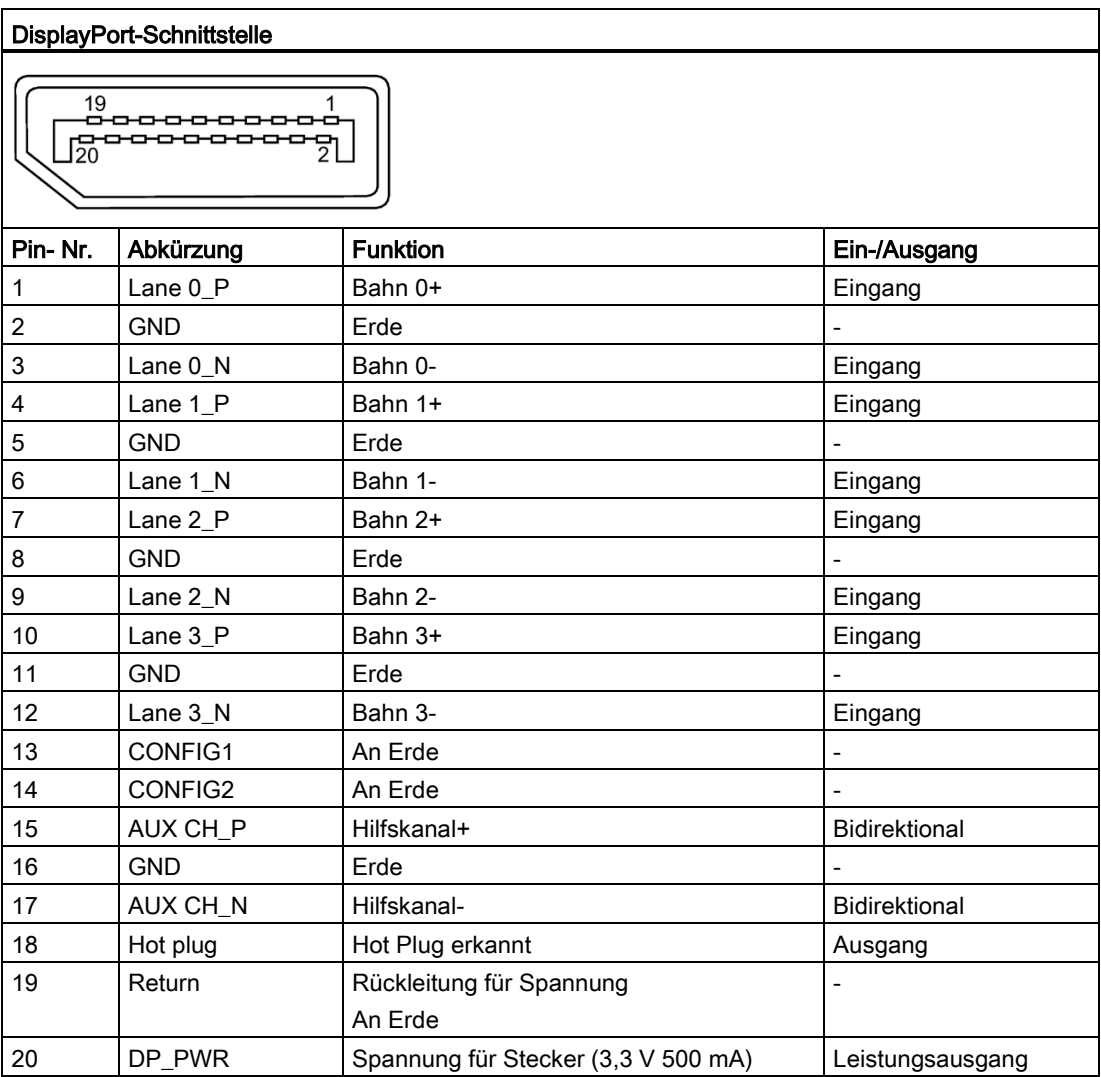

## <span id="page-62-0"></span>Technische Unterstützung

## A.1 Service und Support

Zusätzliche Informationen und Support für die beschriebenen Produkte finden Sie im Internet unter den folgenden Adressen:

- SIMATIC IOT2000 [\(www.siemens.com/iot2000\)](http://www.siemens.com/iot2000)
- Technischer Support [\(https://support.industry.siemens.com\)](https://support.industry.siemens.com/)
- Aftersales-Informationssystem SIMATIC IPC/PG [\(http://www.siemens.com/asis\)](http://www.siemens.com/asis)
- SIMATIC-Dokumentationssammlung [\(http://www.siemens.com/simatic-tech-doku-portal\)](http://www.siemens.com/simatic-tech-doku-portal)
- Ihre örtliche Vertretung [\(https://www.automation.siemens.com/aspa\\_app\)](https://www.automation.siemens.com/aspa_app)
- Schulungszentrum [\(https://www.sitrain-learning.siemens.com/de/index.do?AppLang=en\)](https://www.sitrain-learning.siemens.com/de/index.do?AppLang=en)
- Industry Mall [\(https://mall.industry.siemens.com/\)](https://mall.industry.siemens.com/)

Wenn Sie Ihren örtlichen Vertreter oder den Technischen Support kontaktieren, halten Sie bitte die folgenden Informationen bereit:

- MLFB des Geräts
- BIOS-Version des Industrie-PC oder Image-Version des Geräts
- Andere installierte Hardware
- Andere installierte Software

#### Tools & Downloads

Prüfen Sie bitte regelmäßig, ob Updates und Hotfixes zum Download in Ihr Gerät bereitstehen. Der Download-Bereich steht im Internet und dem folgenden Link zur Verfügung:

Aftersales-Informationssystem SIMATIC IPC/PG [\(http://www.siemens.com/asis\)](http://www.siemens.com/asis)

## A.2 Problemlösung

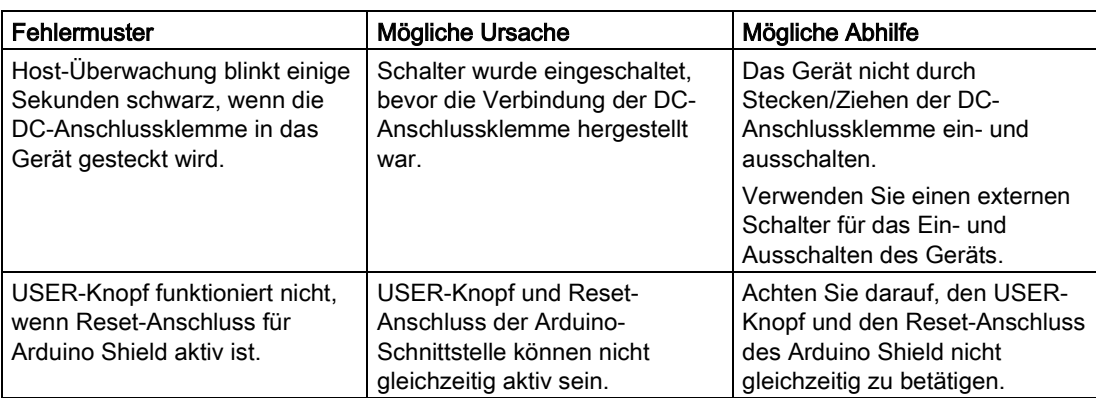

## Kennzeichnungen und Symbole

## B.1 Überblick

Die folgenden Tabellen zeigen alle Symbole, die sich in Ergänzung zu den Symbolen, die in der Betriebsanleitung erklärt sind, auf Ihrem SIMATIC Industrie-PC, SIMATIC Industrie-Monitor oder SIMATIC Field PG befinden können.

Die Symbole auf Ihrem Gerät können in Einzelheiten von den Symbolen abweichen, die in den folgenden Tabellen abgebildet sind.

## B.2 Sicherheit

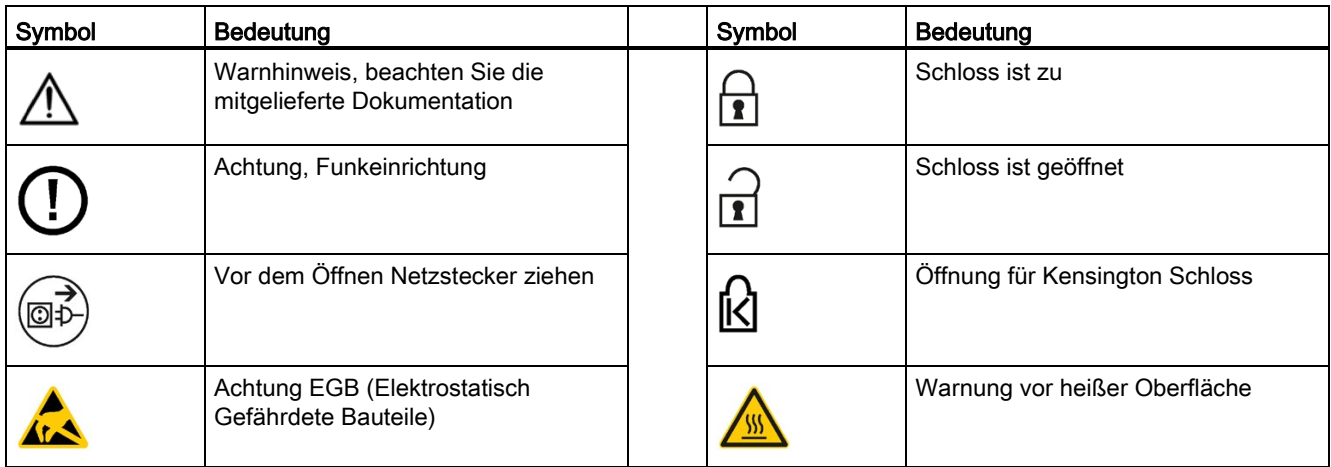

## B.3 Bedienelemente

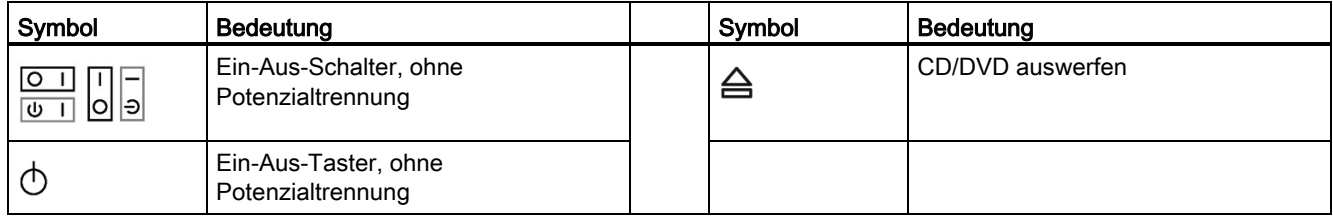

B.4 Zertifikate, Zulassungen und Kennzeichen

## B.4 Zertifikate, Zulassungen und Kennzeichen

Die folgende Tabelle zeigt Symbole für Zertifikate, Zulassungen und Kennzeichnungen, die auf dem Gerät vorhanden sein können. Weitere Informationen finden Sie in der Betriebsanleitung für Ihr Gerät:

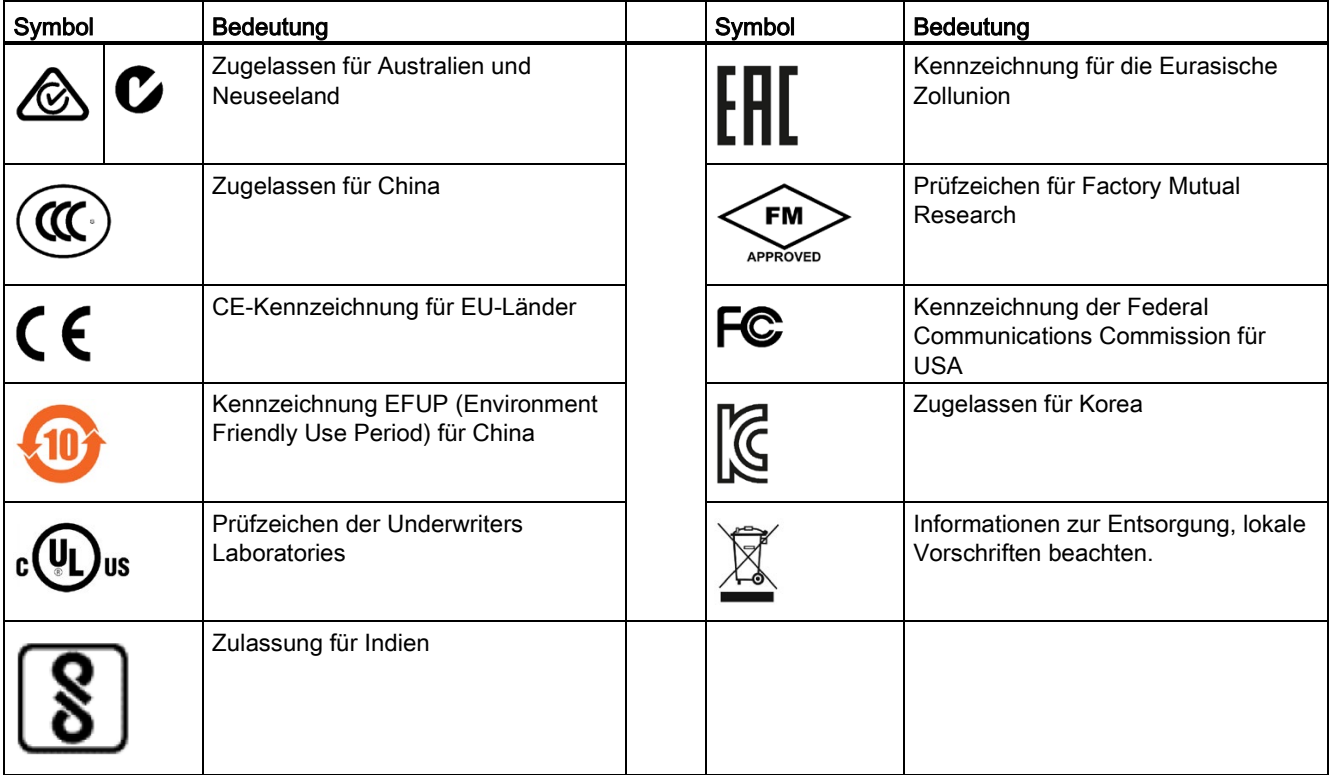

## B.5 Schnittstellen

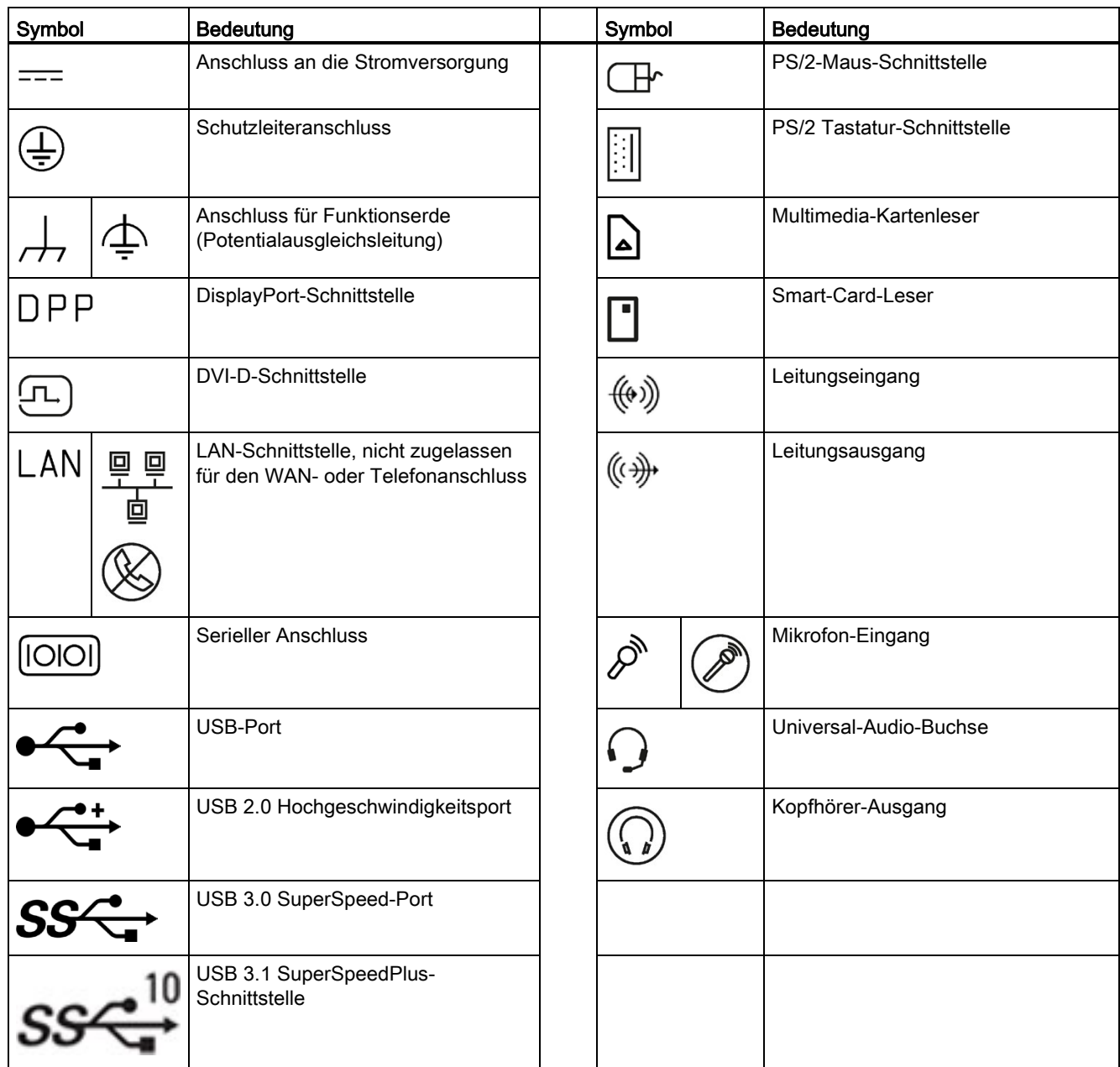

# Abkürzungsverzeichnis Communister Communister Communister Communister Communister Communister Communister Communister Communister Communister Communister Communister Communister Communister Communister Communister Communis

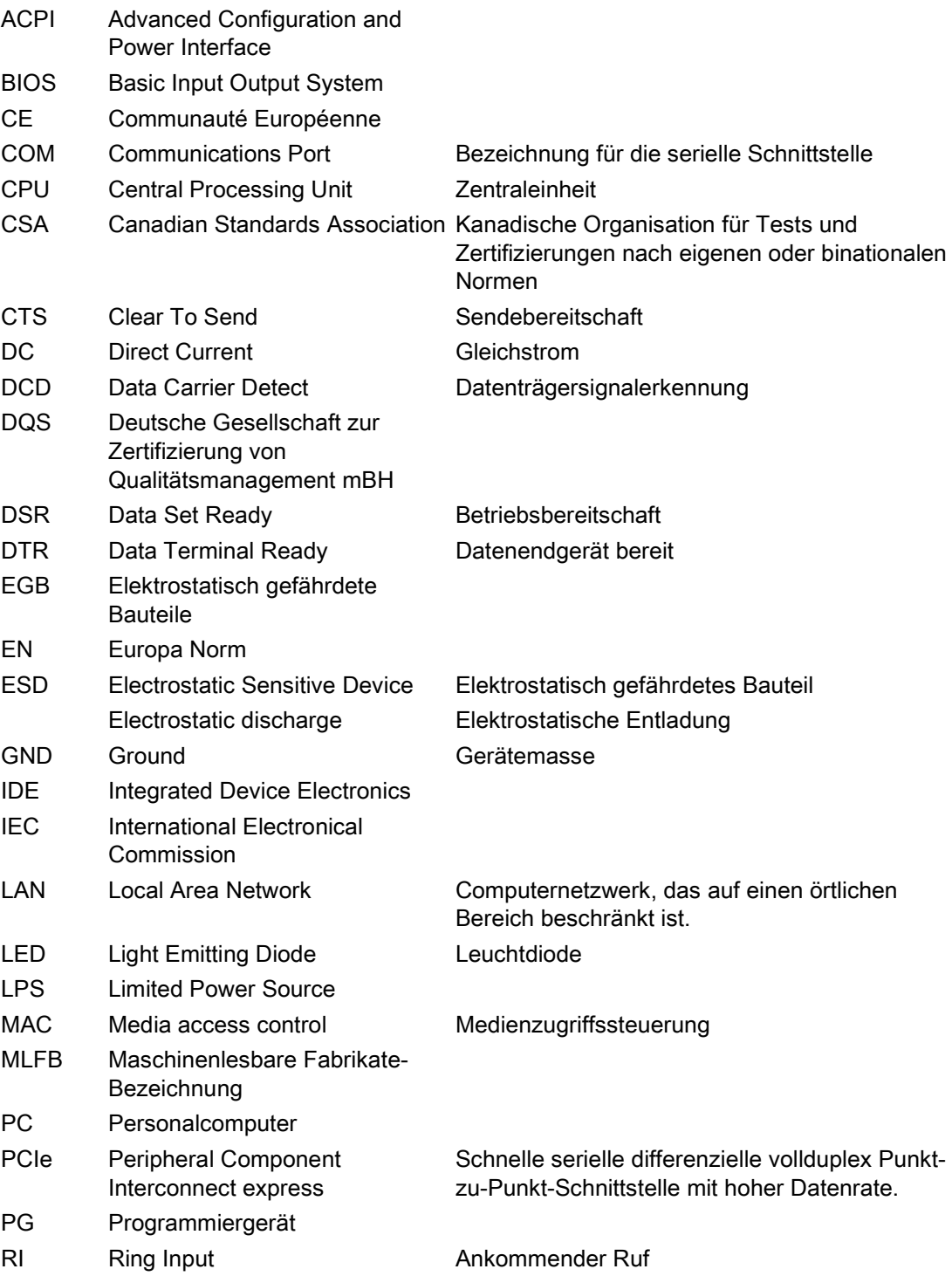

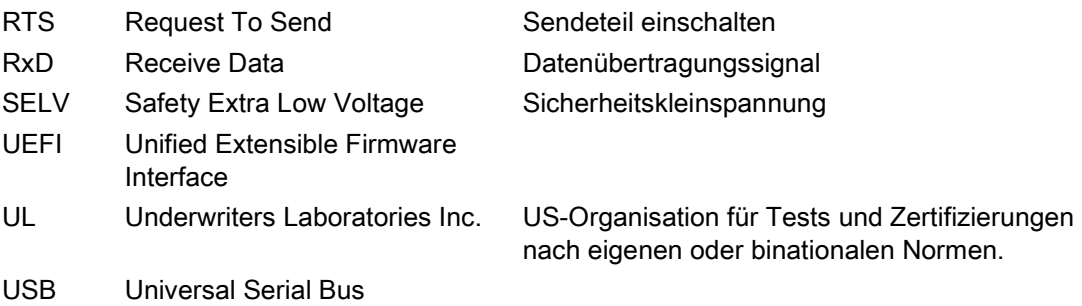

## Glossar

#### Betriebssystem

Oberbegriff für alle Funktionen zur Steuerung und Überwachung der Ausführung von Anwenderprogrammen, zur Verteilung von Systemressourcen an die Anwenderprogramme und zur Aufrechterhaltung des Betriebs in Verbindung mit der Hardware (zum Beispiel Windows 7 Ultimate).

#### CE-Kennzeichnung

Communauté Européene: Das CE-Zeichen bestätigt die Konformität des Produkts mit allen anwendbaren EU-Richtlinien wie z. B. der EMV-Richtlinie.

#### COM-Schnittstelle

Die COM-Schnittstelle ist eine serielle V.24-Schnittstelle. Sie ist geeignet für die asynchrone Datenübertragung.

#### Debian

Debian ist eine Linux-Distribution, die aus kostenloser Open-Source-Software besteht. Debian-Systeme nutzen derzeit den Linux-Kernel oder den FreeBSD-Kernel. Linux ist eine von Linus Torvalds gestartete Software, die weltweit von Tausenden Programmierern unterstützt wird. FreeBSD ist ein Betriebssystem mit einem Kernel und weiterer Software.

#### Distributionen

Beispielhafte Referenzdistribution "Debian" von Embedded Linux (siehe "Debian").

#### EGB-Richtlinie

Richtlinie für den Einsatz elektrostatisch gefährdeter Bauteile.

#### Embedded Linux

Linux für industrielle Embedded-Systeme (siehe "Debian").

#### Ethernet

Lokales Netzwerk (Busstruktur) für Text- und Datenkommunikation mit einer Übertragungsgeschwindigkeit von 100/1000 Mbit/s.

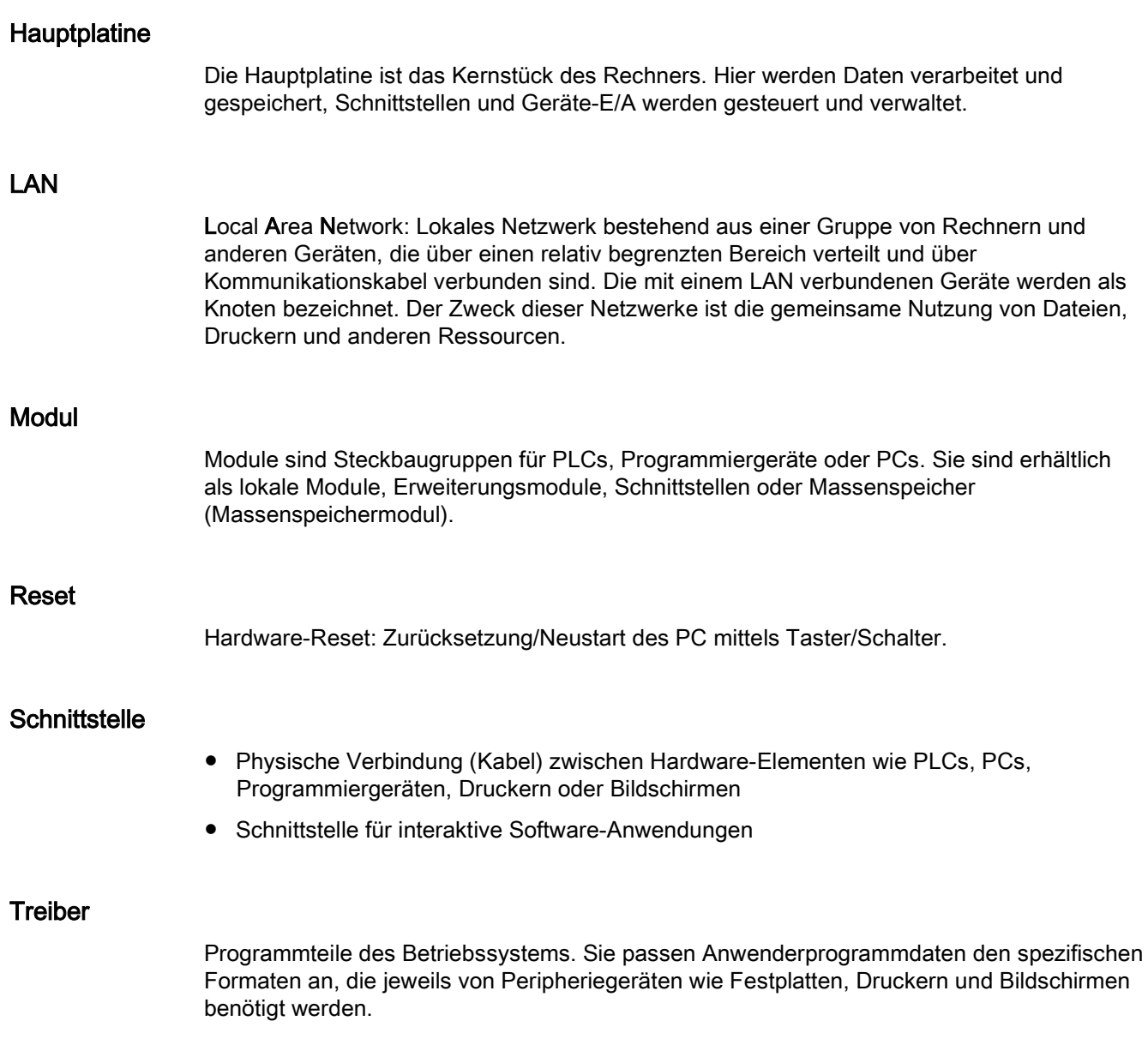

## Index

## A

Abstand, [19](#page-18-0) Allgemeine technische Daten, [49](#page-48-0) Anschließen Funktionserde, [26](#page-25-0) Peripheriegeräte, [26](#page-25-1) Spannungsversorgung, [28](#page-27-0) Anschließen der Funktionserde, [27](#page-26-0) Anschlüsse SIMATIC IOT2050, [9](#page-8-0)  Arduino Shield Installieren, [31](#page-30-0) Australien, [44](#page-43-0)

## C

CE-Kennzeichnung, [43](#page-42-0)

## D

DisplayPort-Schnittstelle, [62](#page-61-0)

## E

EAC, [44](#page-43-1) EGB, [45](#page-44-0) EGB-Richtlinie, [45](#page-44-0) Einbau auf einer Hutprofilschiene, [18](#page-17-1) Einbauposition, [18](#page-17-1) Elektrostatisch gefährdete Bauteile, [45](#page-44-0) Erweiterungssteckplatz, [50](#page-49-0) EU-Konformitätserklärung, [43](#page-42-1)

### F

FCC, [44](#page-43-2) Flash, [50](#page-49-1) Funktionserde, [26](#page-25-0) Anschließen, [26](#page-25-0)

#### G

Garantie, 11

Geräuschemission, [49](#page-48-1) Gewicht, [49](#page-48-2) Gleichstromversorgung, [52](#page-51-1)

#### H

Haftungsbeschränkung, [12,](#page-11-0) [39](#page-38-0) **Hauptplatine** Technische Merkmale, [54](#page-53-0)

#### I

Identifikationsdaten, [18](#page-17-2) Installieren Arduino Shield, [31](#page-30-0) Mini PCIe-Karte, [33](#page-32-1) Pufferbatterie, [40](#page-39-0)

## K

Kennzeichen EU-Konformitätserklärung, [43](#page-42-1) Kennzeichnung, [45](#page-44-1) Korea, [45](#page-44-1) Kondensatbildung, [17](#page-16-0) Konfiguration SIMATIC IOT2050, [9](#page-8-0) 

#### M

Maßzeichnungen, [48](#page-47-0) Merkmale, [7](#page-6-0)  Micro SD-Karte, [30](#page-29-0) Mini PCIe-Karte Installieren, [33](#page-32-1) Montage Wand, [23,](#page-22-0) [24](#page-23-0) Montageart, [18](#page-17-1)

#### N

Neuseeland, [44](#page-43-0)
## P

PROFINET, [52](#page-51-0) Prozessor, [50](#page-49-0) Pufferbatterie Installieren, [40](#page-39-0)

## R

RAM, [50](#page-49-1) Reparaturen, [38](#page-37-0) **Richtlinie** EGB-Richtlinie, [45](#page-44-0)

#### S

**Schnittstelle** DisplayPort, [62](#page-61-0) Schnittstellen, [50](#page-49-2) Schutzart, [49](#page-48-0) Schutzklasse, [49](#page-48-1) Schutzmaßnahme Statische Elektrizität, [47](#page-46-0) Sicherheitshinweis Lagerung, [17](#page-16-0) Transport, [17](#page-16-0) Spannungsversorgung Anschließen, [28](#page-27-0) Gleichstromversorgung, [52](#page-51-1) Statische Elektrizität Schutzmaßnahmen, [47](#page-46-0) Strahlung, [13](#page-12-0) Hochfrequenzstrahlung, [13](#page-12-0) Stromaufnahme, [49](#page-48-2)

#### T

Typenschild, [18](#page-17-0)

## V

Verpackung, [16](#page-15-0) Entfernen, [16](#page-15-0) Prüfen, [16](#page-15-0) Verpackungsinhalt, [16](#page-15-1) Prüfen, [16](#page-15-1) Verschmutzungsgrad, [49](#page-48-3) Versorgungsspannung, [49](#page-48-4)

## W

Wandmontage, [18,](#page-17-1) [23,](#page-22-0) [24](#page-23-0)

# Z

Zertifikate, [43](#page-42-0) Zulassungen, [43](#page-42-1)